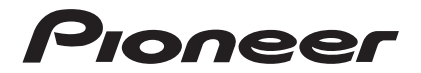

# S1605A | 数码照相机

# 用户说明书 用户说明书<br>【<br>【文件书】<br>【

**DIGITAL CAMERA** 

使用前请仔细阅读用户说明书

# 日录

# 感谢购买先锋产品

感谢您购买先锋数码照相机,请仔细阅读本说明书并妥善保管,以供日后参考。 本说明书旨在向您说明先锋数码照相机的使用方法,湖南苏宁先锋电子有限公司已尽最大努力来 确保其内容的正确性,但保留变更的权利,如有修改恕不另行通知。

#### 目录

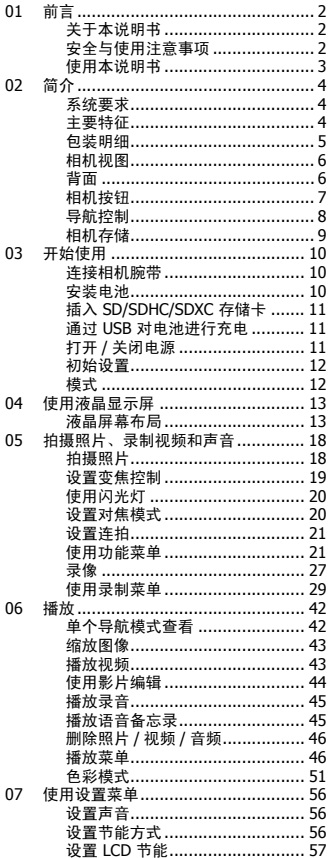

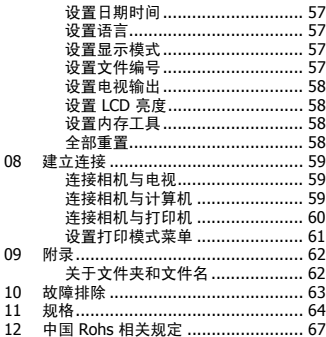

<span id="page-3-0"></span>01 】( 前言

第一章

#### <span id="page-3-1"></span>关于本说明书

- 本说明书的内容和所附的基本参考资料如有修改,恕不另行通知。
- 请注意,本用户指南中显示的样本屏幕和产品图解可能与实际相机的屏幕和配置有所不同。

#### 版权

本说明书包含受版权保护的专属信息。保留所有权利。未经厂商事先书面许可,严禁以任何形式 (机械、电子或其它方式)复制本手册的内容。 © 版权所有 2012

#### 符合联邦通信委员会 (**FCC**)规范

经测试,本设备符合 FCC 规则第 15 部分对 B 类数码设备的限制规定。这些限制旨在提供合理的 保护措施,以防该设备在住宅区安装时产生有害干扰。本设备产生、使用并辐射射频能量,如果 未遵照说明进行安装和使用,可能会对无线电通信产生干扰。但也不能保证在特定的安装中不会 产生干扰的问题。如果本设备对无线通信或电视接收造成有害干扰 (关闭后再打开设备可以确 .<br>定),建议用户尝试采取以下一项或多项措施来排除此干扰: <br><br>水波明书包含受版权保护的专属信息。保留所有权利。未经厂商事先书面许可,严禁以任何形式<br>机械、电子或其它方式》复制本手册的内容。<br>特别:原因有效的:有效的,不同时,不可以使用的需求,使用并且使用的需求。<br>特别:成功用量,可以使用,可以使用的需求,使用于使用的需求,使用并且使用的需求。<br>开放,以下降低,使用用,可能会对无线电通信产生干扰,使用不能保证有特定的安装中不能保护的问题。如果未设有对方线电通信产生干扰,使用用相连前端里,通常调

- 重新调整接收天线的方向或位置。
- 增大本设备与接收器的间距。
- 将设备电源连接到不同于接收器所连接电路的电源插座上。
- 咨询经销商或有经验的无线电 / 电视机技术人员以获取帮助。

警告:需要使用屏蔽电源线才能符合 FCC 辐射限制的规定,从而防止对无线电和电视接收造成 干扰。只使用屏蔽线将 I/O 设备连接到本设备。未经厂商明确许可,擅自变动或改造可能会导 致用户的质保和服务协议失效。

#### 合规性声明

本设备符合 FCC 规则第 15 部分的规定。操作应符合以下两个条件:

- 本设备不会造成有害干扰。
- 该设备可以承受所收到的任何干扰,包括导致不正常运行的干扰。

#### 商标识别

Windows 2000/XP/Vista/Win7 是 Microsoft Corporation 在美国和 / 或其它国家的注册商标。 Windows 是 Microsoft Windows 操作系统的缩写。所有其它公司或产品名称是其各自公司的商标 或注册商标。

# <span id="page-3-2"></span>安全与使用注意事项

#### 相机信息

- 请勿拆卸或尝试自行维修相机。
- 请勿使相机受潮或暴露在高温 / 低温下。
- **将相机从低温移到高温环境时,先让相机适应一下。**
- 请勿触摸相机镜头。
- 请勿让镜头长时间对着直射阳光。
- 请勿使用研磨剂、清洁剂或高浓度去污剂来清洁产品。请用微湿的软布擦拭产品。

前言

- 请勿在靠近眼睛处使用闪光灯或 LED 灯,以防止眼睛受损
- 为防止跌倒或造成交通事故,请勿在行走、驾车或骑自行车时使用相机。
- 请小心处理相机腕带,切勿将腕带挂在婴儿或孩子的脖子上。将相机腕带缠绕在脖子上可能 会造成窒息。
- 请勿让 LCD 显示屏受到撞击。
- <span id="page-4-1"></span>• 为防止火灾或电击的风险,请勿让此设备受到雨淋或将其放置在潮湿的环境下。

#### 电池信息

- 在安装或取出电池之前先关闭相机。
- 只使用相机配套的电池和充电器类型。使用其它类型电池或充电器可能会损坏设备,并造成 保修失效。
- 在本产品中使用锂离子电池时,请确保安装正确。装入方向错误可能会损坏产品,并可能引 起爆炸。
- 相机长时间使用,机身会发热,这是正常现象。
- 如果要长时间存储相机,请从相机中下载所有照片并取出电池。
- 电池类型错误或电池电量不足可能会使镜头无法伸出。请确保使用正确的电池类型和充满电 的电池。 电子说明书仅供下载参考使用
- 如果更换类型不正确的电池会有爆炸的危险。依照规定处理废弃电池。
- 请将电池放在孩子够不到的地方,以防孩子吞下电池,这可能会造成中毒。

# <span id="page-4-0"></span>使用本说明书

本说明书中使用的符号释义如下:

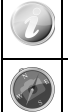

表示使用相机时的有用信息。

表示使用功能前应阅读的重要信息。

#### <span id="page-5-0"></span>02 ( 简介

#### 第二章

感谢您购买先锋数码照相机,请仔细阅读本说明书并妥善保管,以供日后参考。

本说明书旨在向您说明先锋数码照相机的使用方法,湖南苏宁先锋电子有限公司已尽最大努力来 确保其内容的正确性,但保留变更的权利,如有修改恕不另行通知。

# <span id="page-5-1"></span>系统要求

为了充分利用相机功能,您的计算机必须符合以下系统要求:

#### **Windows**:

- Windows XP/Vista/Win7
- 处理器:Pentium D 3.0GHz 或更高
- 内存:1GB RAM ( 建议 2G)
- 硬盘空间:300MB 或以上 ( 建议 10GB)
- 32 位彩色显示器
- Microsoft DirectX 9.0C
- USB 端口和 CD-ROM 光驱

#### **Macintosh**:

- Power Mac G3 或更高
- Mac OS 10.3X ~ 10.6 < 海量存储 > 或更新
- 内存:1GB 或更多
- USB 端口和 CD-ROM 光驱

# <span id="page-5-2"></span>主要特征

- 1600 万像素分辨率
- 高达 5 倍光学变焦和 5 倍数码变焦
- 2.7 寸彩色液晶屏幕
- 64 MB 内置闪存,可选购外置 SD/SDHC/SDXC 存储卡 )了充分利用相机功能。您的计算机必须符合以下系统要求,<br>Vindows<br>Windows XP/Vista/Win7<br>Windows XP/Vista/Win7<br>Windows XP/Vista/Win7<br>P 存: IGB RAM(建议 2G)<br><br>硬盘空间。显示器<br>Microsoft DirectX 9.0C<br>Microsoft DirectX 9.0C<br>Microsoft DirectX 9.0C<br>Microsoft DirectX 9
- 支持 4GB SD 卡和 32GB SDHC 卡以及 64GB SDXC 卡
- 简单的按钮界面
- 兼容 DCF、 DPOF、 PictBridge
- 以幻灯片显示静态图像
- A/V 输出,可在电视上查看照片、视频和音频
- USB 端口可将照片、视频和音频传输到计算机上

02

# <span id="page-6-0"></span>包装明细

请检查相机包装内的物品。其中应包含:

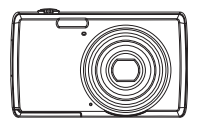

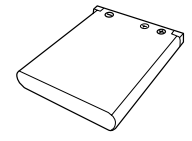

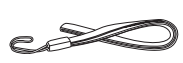

数码相机 1 块充电电池 腕带

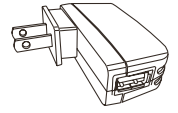

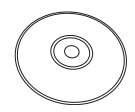

USB 适配器 ﹙插头类型取决于您所在的 国家或地**区**)

USB 线 The Text of The Text of Text of Text of Text of Text of Text of Text of Text of Text of Text o

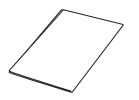

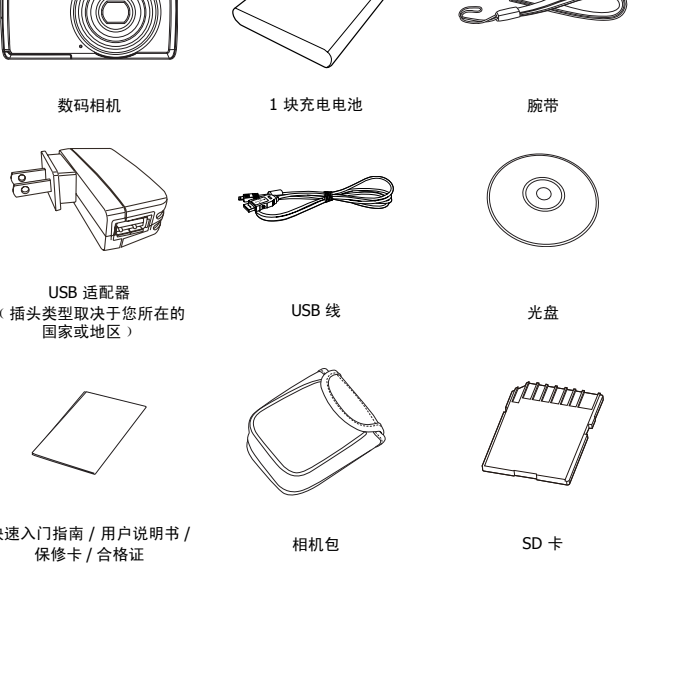

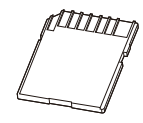

快速入门指南 / 用户说明书 / \ | 1指南 / 用尸呪明书 / フランフォン 相机包 はっぽん SD 卡<br>保修卡 / 合格证 プランス はんねん インタン はんしょう SD 卡

# <span id="page-7-0"></span>相机视图

正面

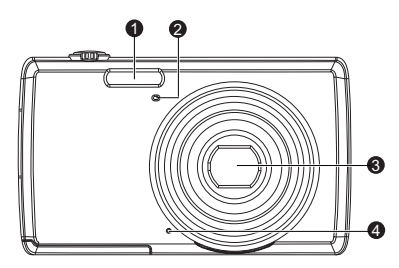

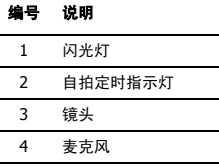

<span id="page-7-1"></span>背面

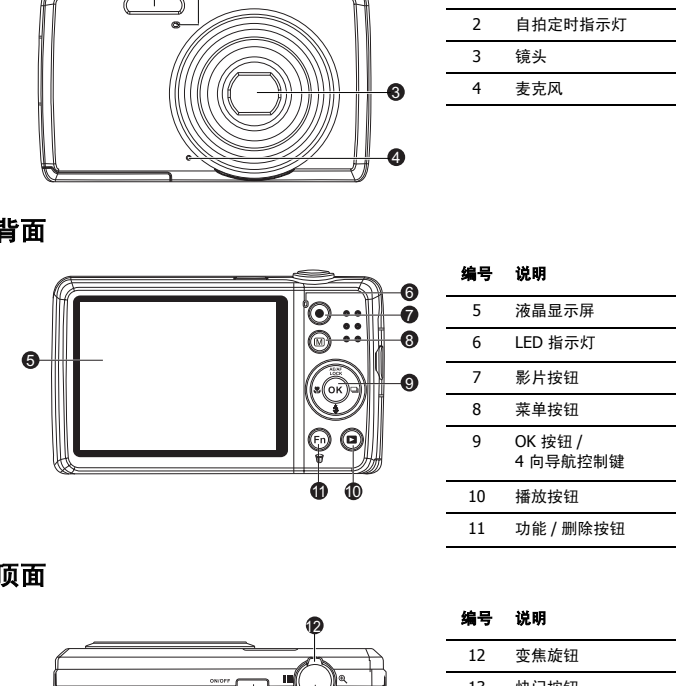

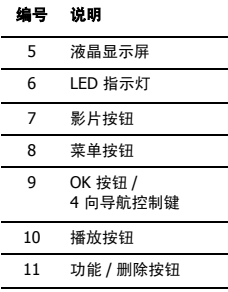

顶面

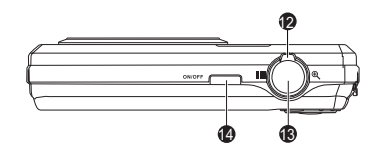

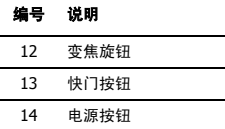

02

底面

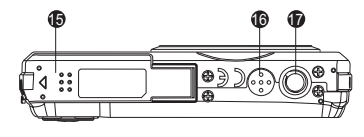

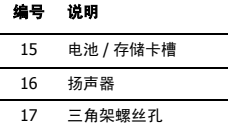

# 左 **/** 右侧

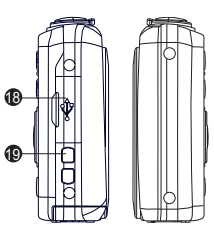

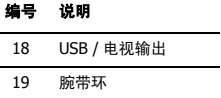

# <span id="page-8-0"></span>相机按钮

相机具有各种按钮,方便使用。

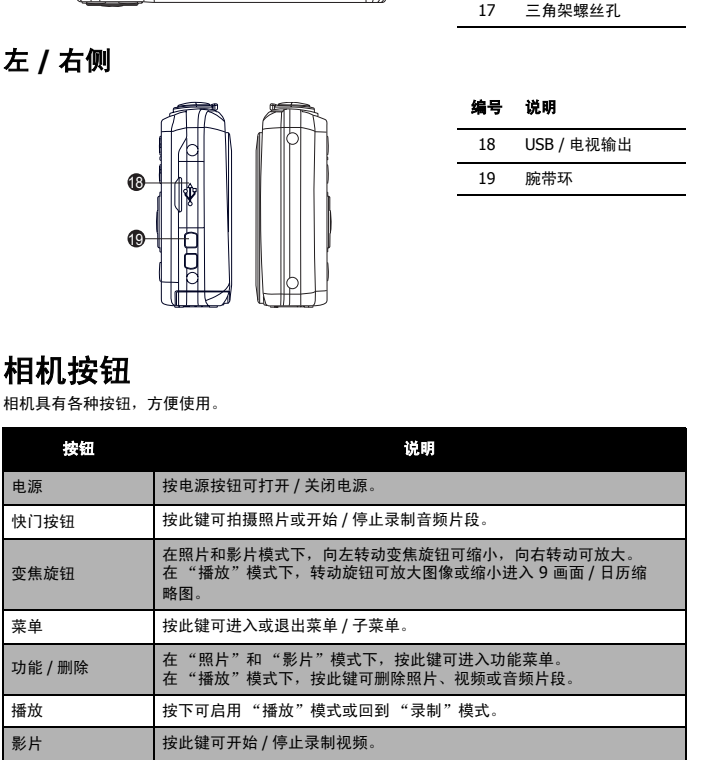

简介

# <span id="page-9-0"></span>导航控制

使用 **4** 向导航控制键和 **OK** 按钮可以访问屏显 (OSD)菜单中的各个可用菜单项。您可以配置各 种设置,确保照片和视频的最佳效果。这些按钮的更多功能如下所述:

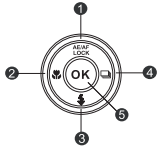

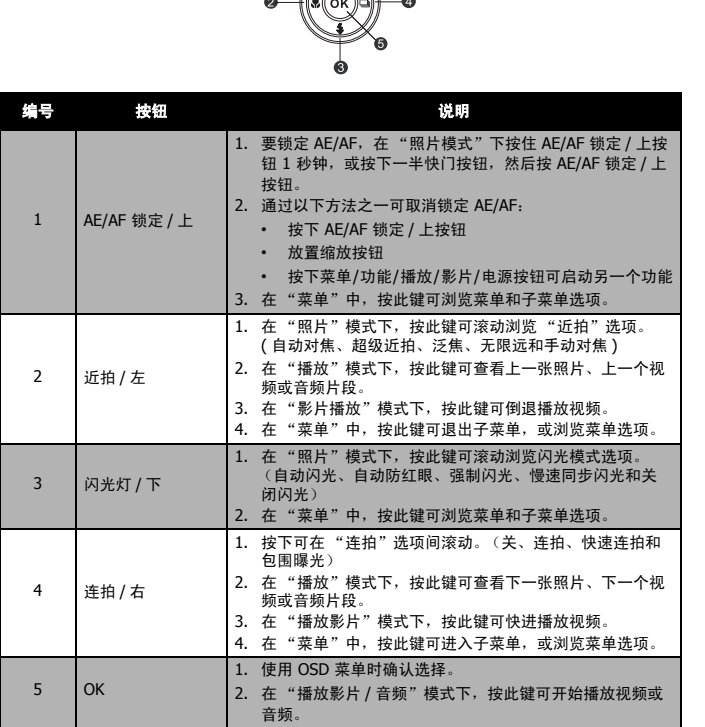

# <span id="page-10-0"></span>相机存储

# 内存

您的相机配有 64MB 内存。用户最多可存储 37MB 的文件。如果存储卡槽中没有安装存储卡,所 录制的视频和音频片段将自动存储在内存中。

# 外接存储卡

您的相机可支持最大 4GB 的 SD 卡。还支持最大容量为 32GB 的 SDHC 卡。也支持最大容量为 64GB 的 SDXC 卡。如果存储卡槽中安装了存储卡,相机将自动把所有照片、视频和音频片段保 存在外部存储卡上。 图标表示相机正在使用 SD 卡。 **\*fs于H=T id F**<br>68 的 SDXC 卡。如果存储卡槽中安装了存储卡。相机将自动把所有照片、视频和音频片段保<br>68 的 SDXC 卡。如果存储卡槽中安装了存储卡。相机将自动把所有照片、视频和音频片段保<br>5<sup>4 分</sup>数存储卡上 - 七】图标表示相机正在使用 SD 卡。<br><br><del>1 分</del><br><del>1 并非</del>所有存储卡都与您的相机兼容。购买存储卡时,请带上相机查看卡规格。

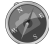

并非所有存储卡都与您的相机兼容。购买存储卡时,请带上相机查看卡规格。

#### <span id="page-11-0"></span>03 ( 开始使用

第三章

# <span id="page-11-1"></span>连接相机腕带

<span id="page-11-2"></span>安装电池 请按照以下说明将充电电池装入电池 / 存储卡槽中。 安装 / 取出电池前请先阅读第 3 页的 "电池信息"。

1. 装入电池前请确认电源已关闭。

2. 解锁并打开相机底部的电池 / 存储卡槽。

3. 将电池插入电池槽,电池端子朝内,正确方向如图所示。

4. 关闭并锁上电池 / 存储卡槽。

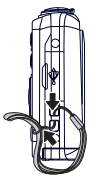

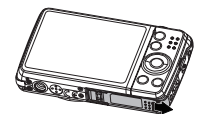

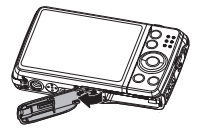

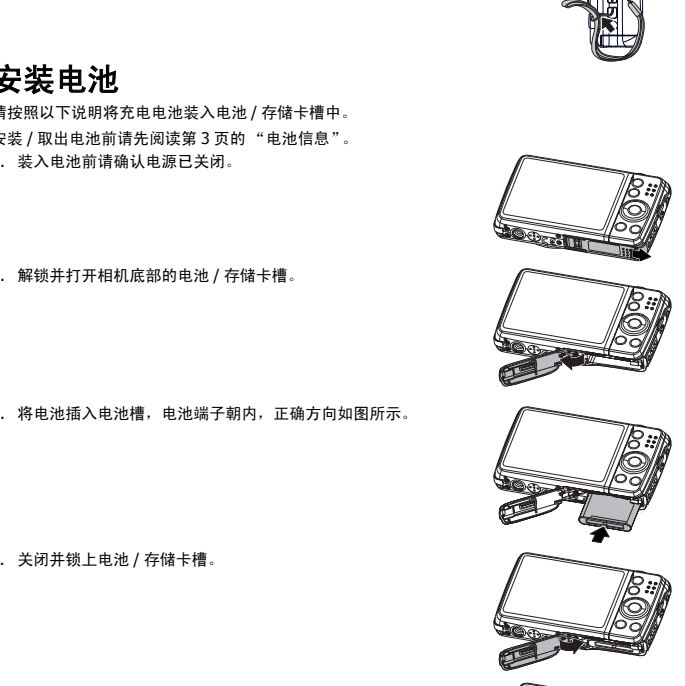

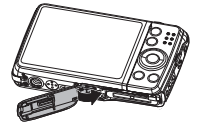

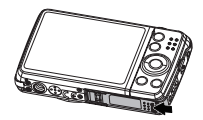

#### 开始使用

# <span id="page-12-0"></span>插入 **SD/SDHC/SDXC** 存储卡

使用 SD、 SDHC 或 SDXC 存储卡可扩大相机存储容量。

- 1. 解锁并打开相机底部的电池 / 存储卡槽。
- 2. 将 SD/SDHC/SDXC 卡插入存储卡槽,金属触点一面朝向相机 背面。
- 3. 将 SD/SDHC/SDXC 卡推入存储卡槽,直至锁定到位。
- 4. 关闭并锁上电池 / 存储卡槽。

#### 取出 SD/SDHC/SDXC 卡

- 1. 将电池 / 存储卡槽解锁并打开。
- 2. 请轻轻推卡,直到弹出。
- 3. 小心将卡拉出。

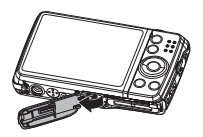

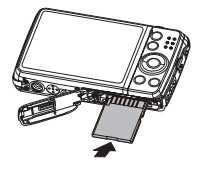

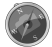

Windows 2000/XP 不支持 SDXC 卡(exFAT 格式)。但是在 Windows XP(Service Pack 2 或 3)中,您可以下载 exFAT 补丁更新以支持 SDXC 卡。

# <span id="page-12-1"></span>通过 **USB** 对电池进行充电

要以其它方式对电池进行充电,可使用 USB 线将相机连接 到计算机或 USB 适配器。

- 1. 用 USB 线连接相机, 如图所示。
- 2. 另一端与 USB 适配器连接并将其插入电源插座或计算 机的 USB 端口进行充电。
	- 当电池充电时, LED 指示灯闪烁。
	- 当电池充满电时, LED 指示灯关闭。
	- 当电池非正常充电时, LED 指示灯快速闪烁。
	- 当相机充电而没有电池在相机中时, LED 指示灯关 闭。

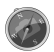

• 建议充电时不要操作相机。

实际充电时间取决于当前电池的容量和充电环境。

• 您还可用 Apple 适配器对电池进行充电。

# <span id="page-12-2"></span>打开 **/** 关闭电源

开启相机有两种方式:

- 按"电源"按钮,然后短暂显示开机画面,并播放开机音 (若启用)。在"录制"模式下打 开相机,变焦镜头会伸出。
- 按"播放"按钮,然后在"播放"模式下打开相机。变焦镜头不会伸出。

#### 要关闭相机,请按电源按钮。

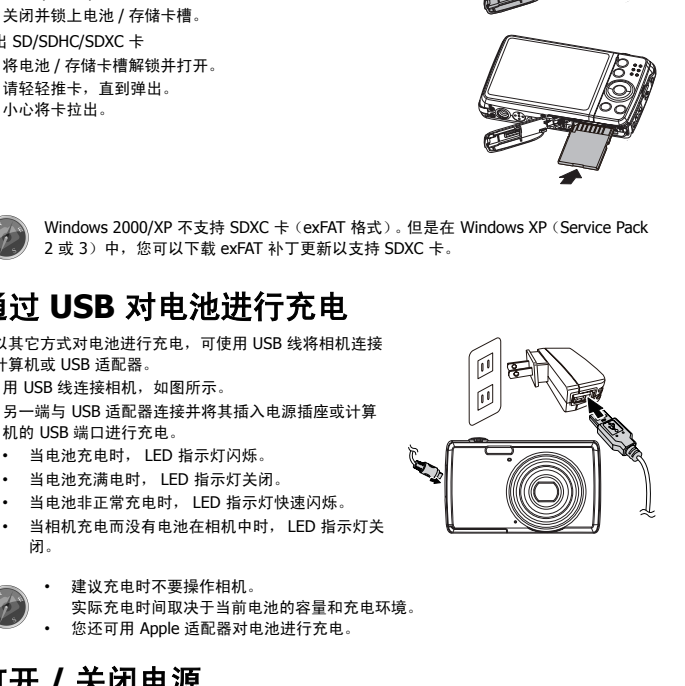

# <span id="page-13-0"></span>初始设置

首次启动相机时,将提示您对相机进行初始设置。首先设置语言菜单。指定液晶屏幕上显示的菜 单和信息所使用的语言。

#### 设置语言

03

1. 按  $\blacktriangle$ 、 $\nabla$ 、< 或 $\nabla$  在洗项间移动。

2. 选择一种语言,然后按 OK 应用该语言。

#### 设置日期和时间

- 1. 按 ◀ 戓 ▶ 在选项间移动。
- 2. 按 ▲ 或 ▼ 键更改日期和时间值。
- 3. 按 **OK** 应用设置。
- 4. 如有必要,按 3 关闭菜单。

现在您就可以开始拍摄照片和视频了。

按住 ▲ 或 ▼ 键可连续修改设置值。

#### <span id="page-13-1"></span>模式

相机有三种模式:

#### 录制模式

• 这是您每次打开相机时的默认模式。在此模式下,可以拍摄照片以及录制音频片段。

#### 播放模式

• 相机开机后,按**播放按钮<sup>(G)</sup> 可**查看和编辑拍摄的照片、或播放视频和音频片段。在此模式 下,可以在照片中添加录制的语音备忘录。 **、按影片按钮 ◎** ,进入影片模式并开始录制视频,再次按影片按钮停止录制。按**卷 或多 计按钮**<br>- 技**合**或多 往星政日期和时间值。<br>- 按 4 文 6 全建更改日期和时间值。<br>- 如有必要,按 ◎ 关闭菜单。<br>- 如有必要,按 ◎ 关闭菜单。<br>- 如在您就可以开始拍摄照片和视频了。<br>- 我在这是这每次打开相机时的默认模式。在此模式下,可以拍摄照片以及录制音频片段。在此模式<br>- 我是是您每次打开相机时的默认模式。在此模式下,可以拍

#### 影片模式

• 按**影片按钮 ②** ,进入影片模式并开始录制视频,再次按影片按钮停止录制。

#### 使用液晶显示屏 いっぱん しゅうしょう しゅんりょう しゅんしょう

#### <span id="page-14-0"></span>第四章

液晶屏幕显示有关相机设定的所有重要信息,以及照片或视频的图像。液晶屏幕上的显示也称为 屏显或 OSD。

<span id="page-14-2"></span><span id="page-14-1"></span>液晶屏幕布局

#### 照片模式屏幕布局

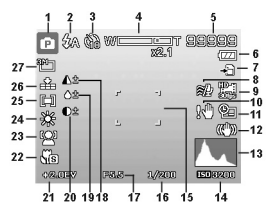

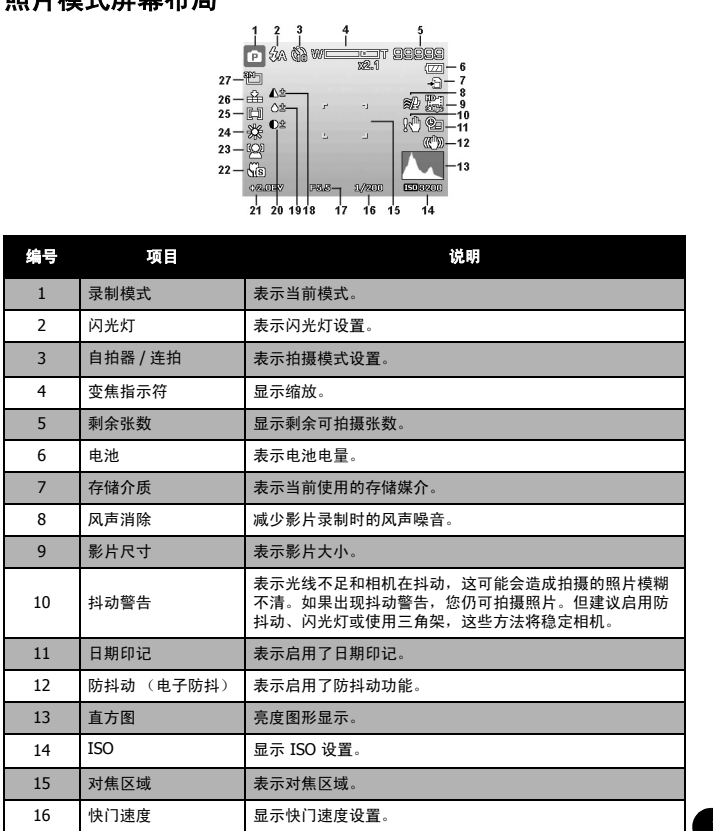

# 使用液晶显示屏

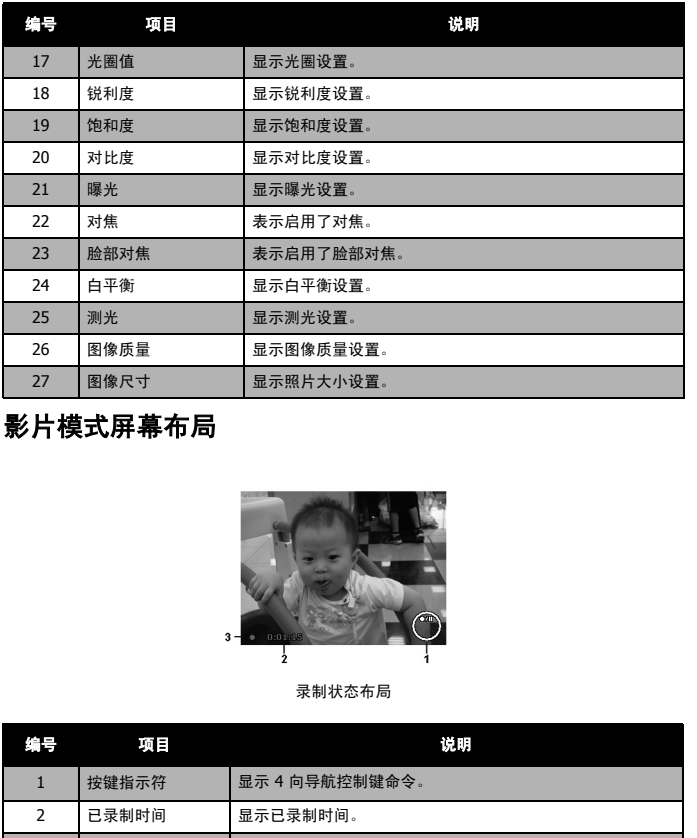

# 影片模式屏幕布局

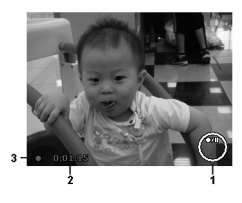

录制状态布局

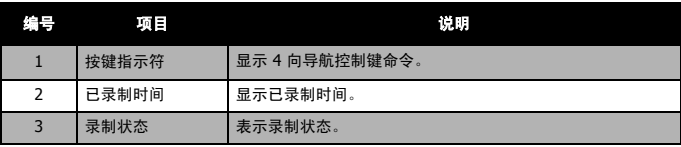

# 使用液晶显示屏

# 播放模式屏幕布局

播放模式下的显示根据所查看的图像类型而有所不同。 静止图像的播放模式显示:

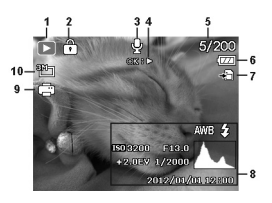

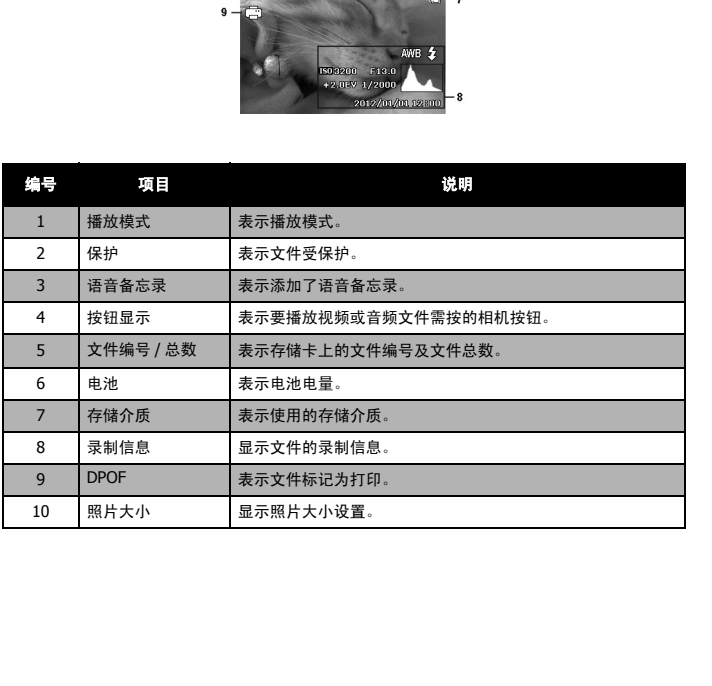

#### 视频播放模式:

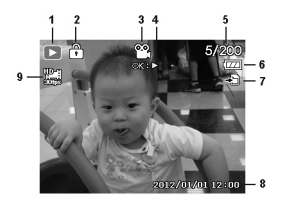

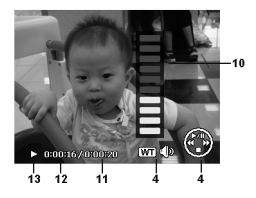

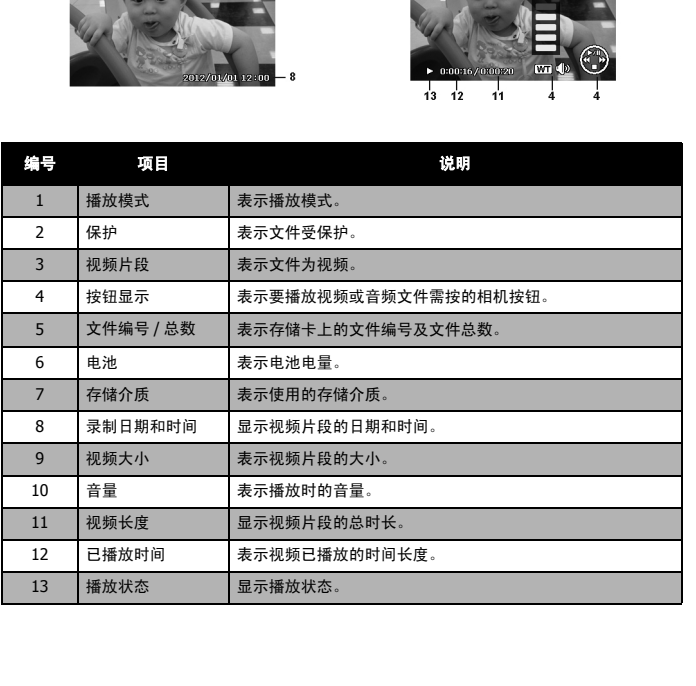

# 使用液晶显示屏

#### 音频片段播放模式:

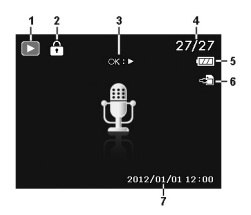

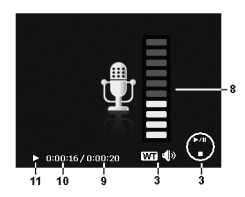

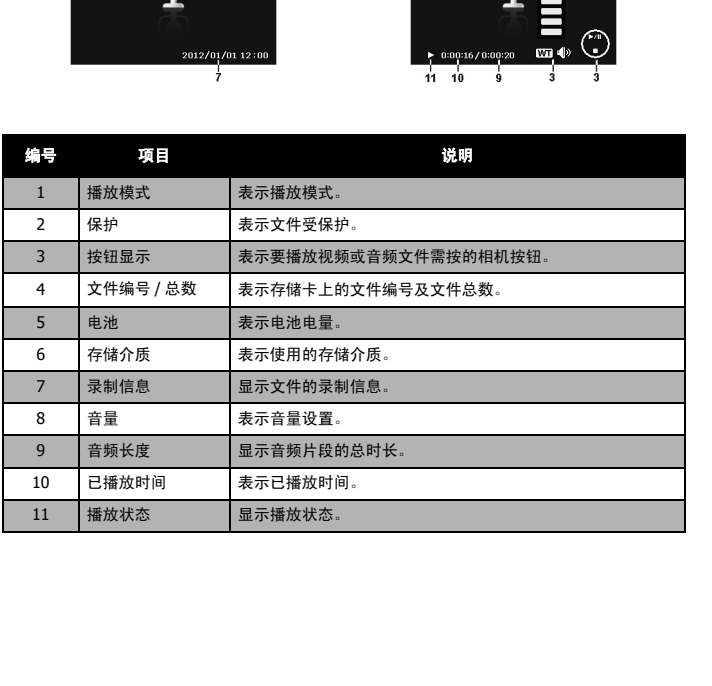

第五章

# <span id="page-19-1"></span>拍摄照片

现在您对相机已经很熟悉了,可以开始拍摄照片了。用此相机拍照非常简单。

- 1. 按电源按钮开启相机。
- 2. 用液晶屏幕上的对焦框取景。请参见右边的图示。
- 3. 将**快门按钮**按下一半, 自动对焦并调节曝光, 然后完全按下 快门按钮进行拍照。

如果出现抖动警告图标 $\sqrt[10]{\mathbb{I}}$ , 请拿稳相机, 手臂放在身旁, 或使 用三角架稳定相机,以免图像模糊。

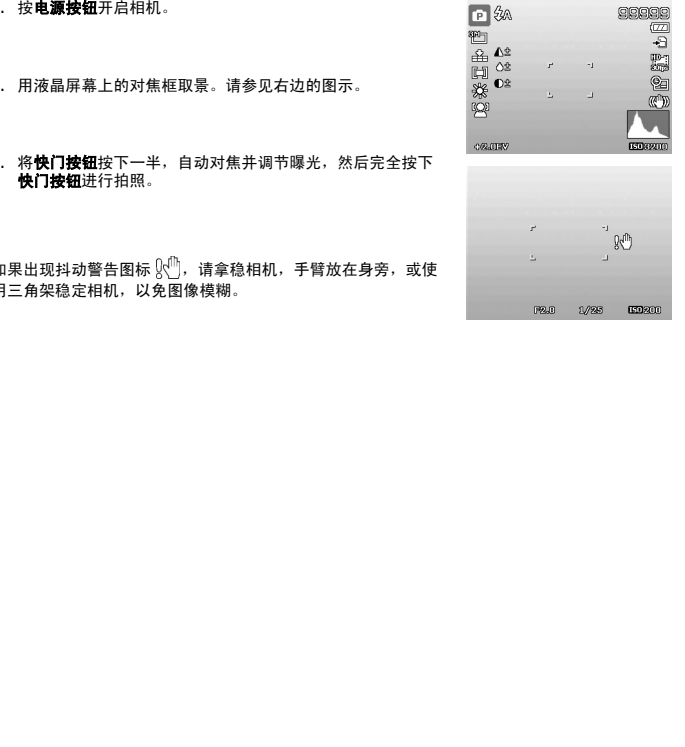

<span id="page-19-0"></span>

# <span id="page-20-0"></span>设置变焦控制

集合了 5 倍光学变焦和 5 倍数码变焦,能够进行高达 25 倍的变焦拍摄。数码变焦是一项非常有 用的功能,图像被放得越大 (变焦),看起来颗粒状 (纹理)就越明显。有关如何设置数码变焦 的信息,请参见第 40 [页的 "设置数码变焦"](#page-41-0)。

#### 调节光学变焦:

- 1. 转动变焦旋钮可放大或缩小图像。
- 2. 液晶屏幕上将显示变焦指示符。wrcomr

#### 变焦旋钮

- 1. 顺时针 (向右)转动旋钮可放大。 4
- 2. 逆时针 (向左)转动旋钮可缩小。

#### 调节数码变焦:

- 1. 激活数码变焦。参见第 40 页的 "设置数码变焦"。
- 2. 顺时针 / 逆时针转动变焦旋钮可进行数码变焦, 直 至达到放大 / 缩小极限。
- 3. 松开变焦旋钮。

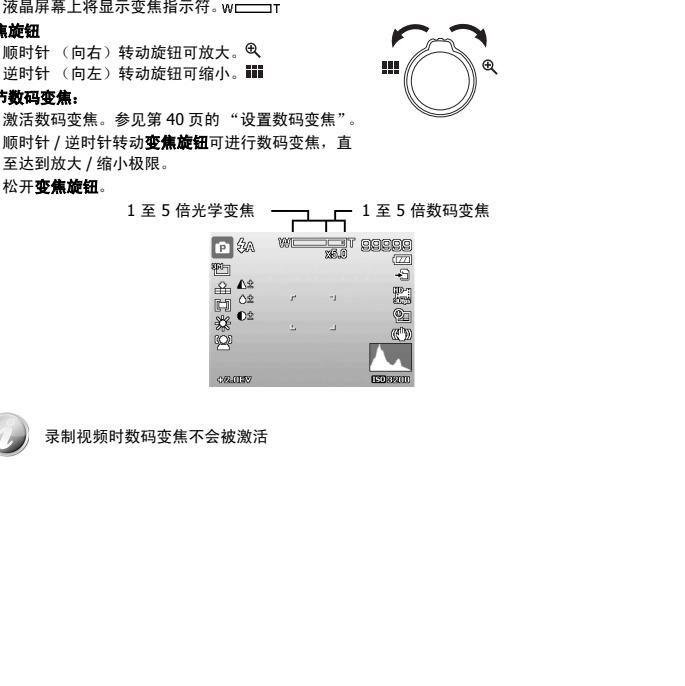

录制视频时数码变焦不会被激活

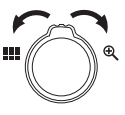

# <span id="page-21-0"></span>使用闪光灯

在光线不好的环境中拍照时,可使用闪光灯 **/** 下按钮实现正确曝光。但在录制视频或连拍时无法 激活此功能。

#### 激活闪光灯:

重复按相机上的闪光灯 / 下按钮, 直到液晶屏幕上显示所需闪光灯模式。

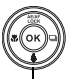

闪光灯 / 下按钮

您的相机具有五种闪光灯模式:

- **自动闪光。**需要增加光亮时即自动闪光。
- 46 自动防红眼。闪光灯闪两次,以减轻红眼效果。
- 强制闪光。无论在哪种光照条件下,只要按下快门按钮即 闪光。
- 慢速同步闪光。闪光灯与慢快门速度同步。
- 关闭闪光。闪光灯关闭。
	- 闪光灯功能仅在拍摄静止照片时可用,但在连拍和包围曝光模式下不能使用。
	- 转动变焦旋钮时不能进行闪光灯模式设置,如有必要请松开变焦旋钮后再进行闪光 灯模式设置。

# <span id="page-21-1"></span>设置对焦模式

用户可使用此功能指定拍摄静态图像或录制视频时的对焦类型。

#### 设置对焦模式

• 重复按**近拍 / 左**按钮,直到液晶屏幕左下角显示所需对焦模式。

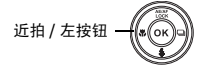

您的相机支持五种对焦模式:

- AF 自动对焦。通过自动对焦,相机将自动对焦拍摄对象。
- 超级近拍。此模式适合拍摄特写。当设置为超级近拍时, 无法调节焦距,直至取消超级近拍。
- 泛焦。焦点在最大景深的位置,不适合近拍。
- A4 无限远。如果设为无限远, 相机可对远处的对象进行对焦。
- 手动对焦。通过手动对焦,您可按下"上/下"按钮调整 **MF** 焦距, 从 30 厘米到 100 厘米。按"OK"按钮可锁定焦距 并退出调整屏幕。

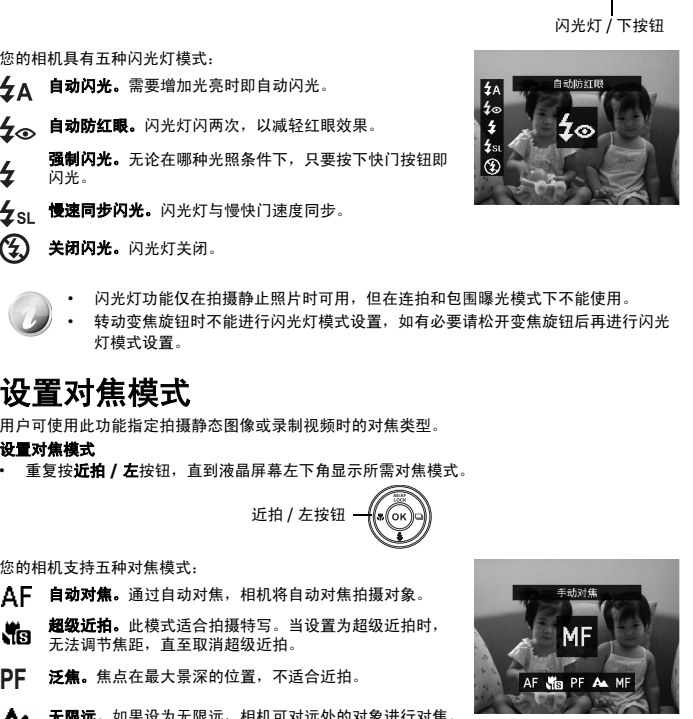

05

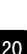

# <span id="page-22-0"></span>设置连拍

此功能可让用户设置连拍模式。这仅在拍摄静态照片时可用。 按 "右"键可启动 "连拍"菜单选项,然后按 "左 / 右"按钮 可选择所需的选项。

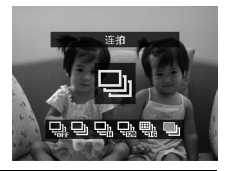

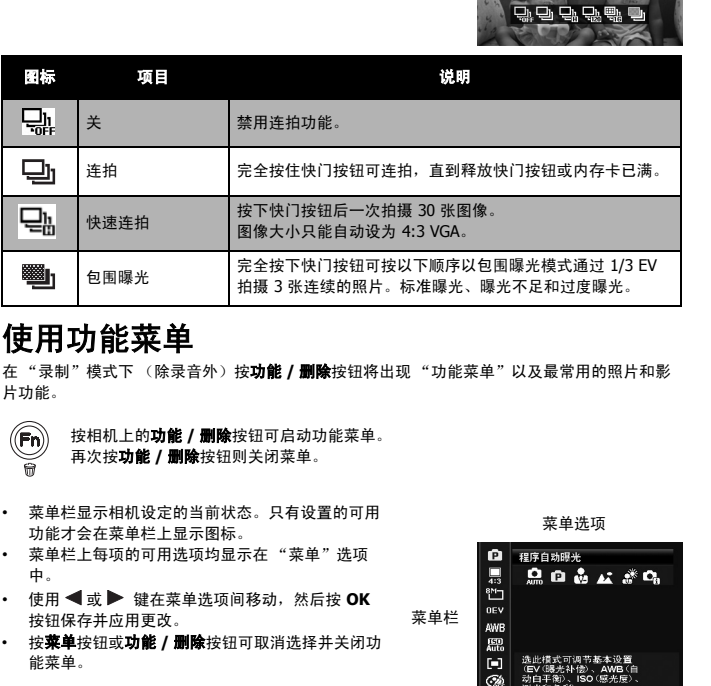

# <span id="page-22-1"></span>使用功能菜单

在 "录制"模式下 (除录音外)按功能 **/** 删除按钮将出现 "功能菜单"以及最常用的照片和影 片功能。

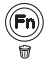

按相机上的功能 **/** 删除按钮可启动功能菜单。 再次按功能 **/** 删除按钮则关闭菜单。

- 菜单栏显示相机设定的当前状态。只有设置的可用 功能才会在菜单栏上显示图标。
- 菜单栏上每项的可用选项均显示在 "菜单"选项 中。
- **使用 ◀ 或 ▶ 键在菜单选项间移动,然后按 OK** 按钮保存并应用更改。
- 按菜单按钮或功能 **/** 删除按钮可取消选择并关闭功 能菜单。

菜单选项

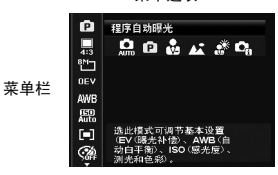

#### 我的模式

- 1. "我的模式"功能依次显示五种最近使用的模式。在菜单选 项中浏览不同模式时,菜单栏上的项目会随着相应的可用设 置而变化。
- 2. 自动模式固定在菜单选项的第一个。

#### 相片比例

"相片比例"功能用于设置图像的宽高比。在选择不同选项时, 在帮助文字中同步显示剩余可拍摄张数。

#### 照片大小

"图像尺寸"功能用于在拍照前设置分辨率。更改 "照片大小" 会影响存储卡上能存储的照片数量。分辨率越高,需要的存储空 间越多。

下表列出了当选择相片比例 **4:3** 时,静止图像的 "照片大小"值。

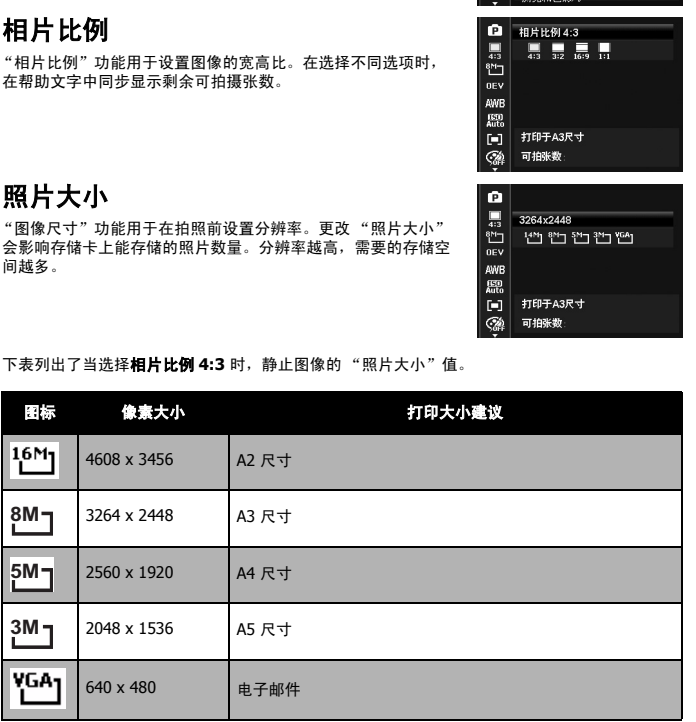

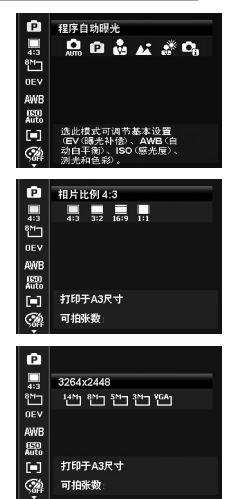

下表列出了当选择相片比例 **3:2** 时,静止图像的 "照片大小"值。

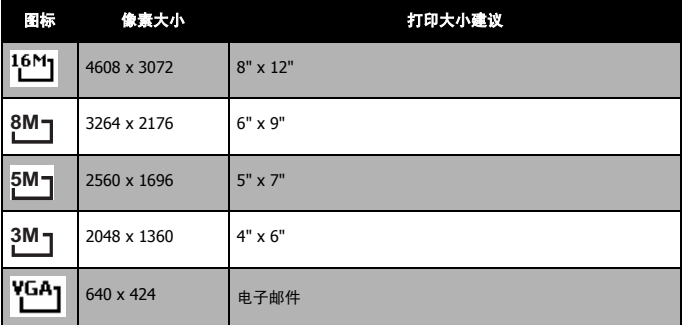

下表列出了当选择相片比例 **16:9** 时,静止图像的 "照片大小"值。

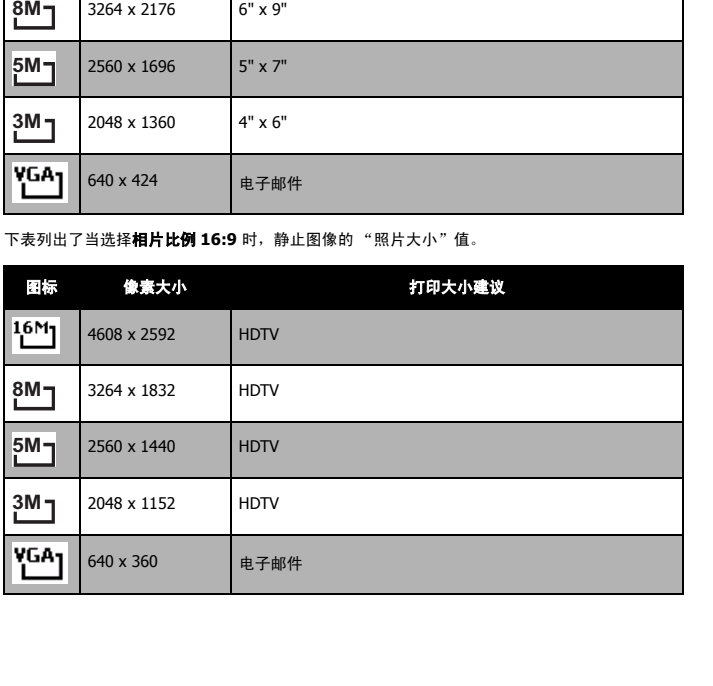

05

下表列出了当选择相片比例 **1:1** 时,静止图像的 "照片大小"值。

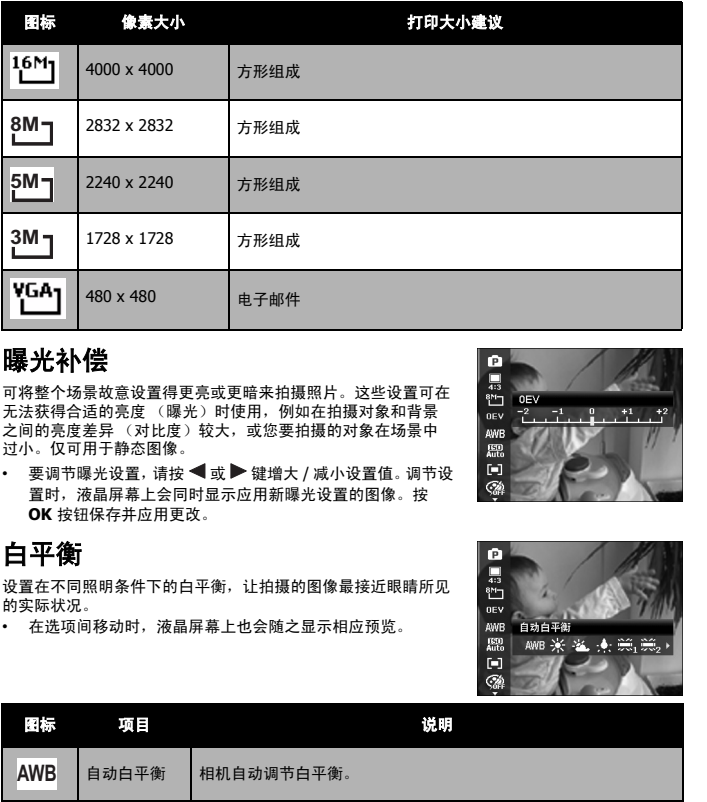

#### 曝光补偿

可将整个场景故意设置得更亮或更暗来拍摄照片。这些设置可在 无法获得合适的亮度 (曝光)时使用,例如在拍摄对象和背景 之间的亮度差异 (对比度)较大,或您要拍摄的对象在场景中 过小。仅可用于静态图像。

• 要调节曝光设置, 请按 ◀ 或▶键增大 / 减小设置值。调节设 置时,液晶屏幕上会同时显示应用新曝光设置的图像。按 **OK** 按钮保存并应用更改。

#### 白平衡

设置在不同照明条件下的白平衡,让拍摄的图像最接近眼睛所见 的实际状况。

• 在选项间移动时,液晶屏幕上也会随之显示相应预览。

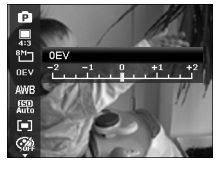

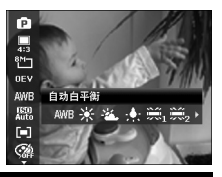

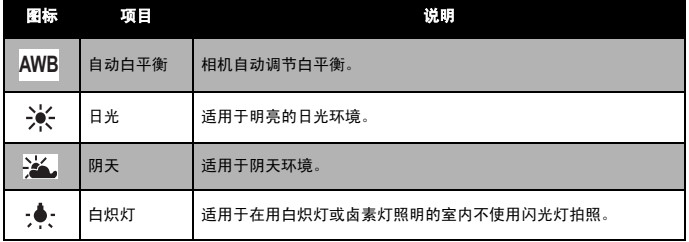

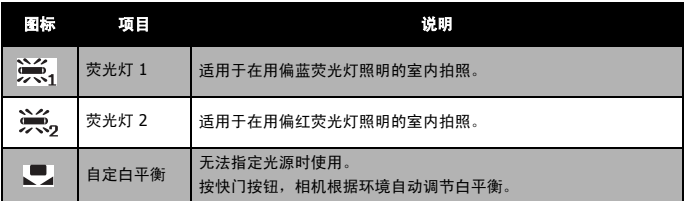

#### **ISO**

设置拍摄照片的感光度。当感光度提高 (并且 ISO 指数也提 高)时,即使在黑暗场所也可以进行拍摄,但相片的颗粒状 (纹理)将更加明显。

• 较高的 ISO 设置用于光线较暗的环境,较低的 ISO 设置用于 光线较亮的环境。

#### 测光

设置用于计算曝光值的测光方法。

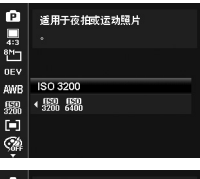

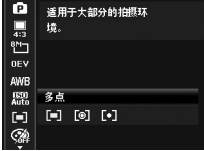

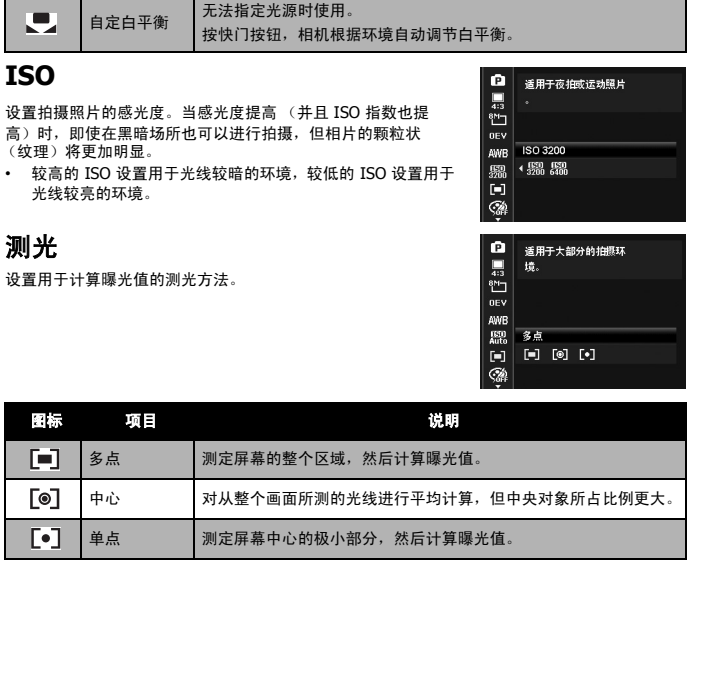

05

#### 色彩模式

"色彩模式"功能对静止图像或视频应用不同颜色或色调,使其 更具艺术效果。

• 在选项间移动时,液晶屏幕上显示的预览也会随之变化。

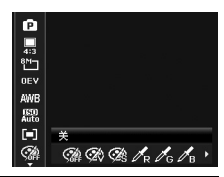

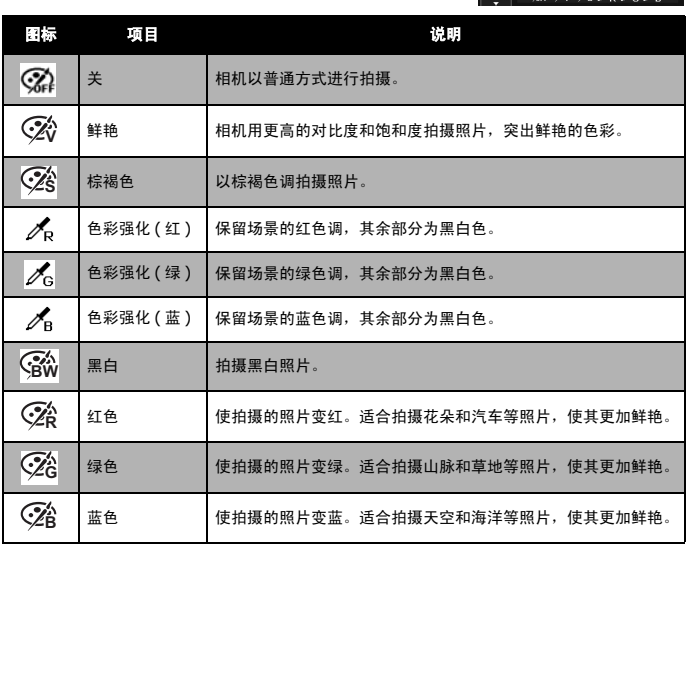

#### 艺术效果

此功能在静态图像或视频上应用不同的艺术效果。当您按左 / 右按钮选择选项后,预览结果将显示在 LCD 显示器上。

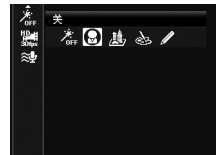

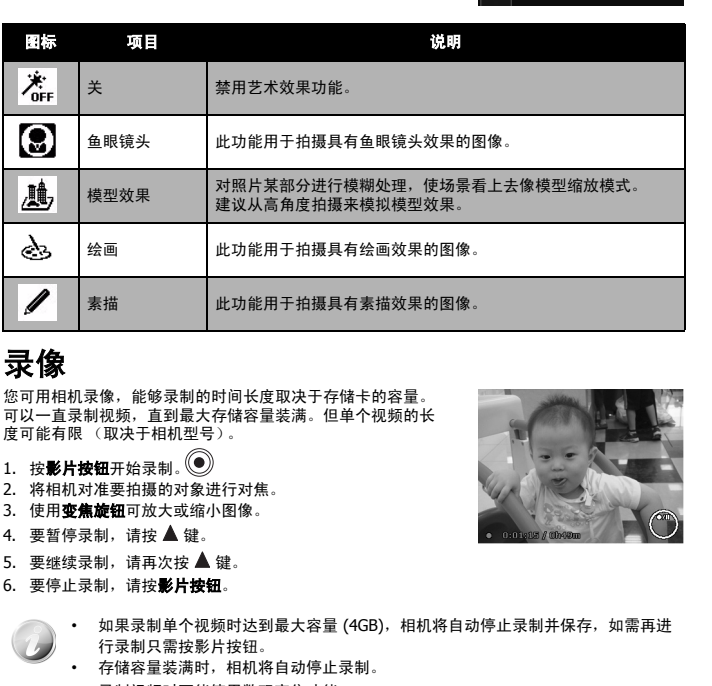

<span id="page-28-0"></span>录像

您可用相机录像,能够录制的时间长度取决于存储卡的容量。 可以一直录制视频,直到最大存储容量装满。但单个视频的长 度可能有限 (取决于相机型号)。

- 1. 按影片按钮开始录制。
- 2. 将相机对准要拍摄的对象进行对焦。
- 3. 使用**变焦旋钮**可放大或缩小图像。
- 4. 要暂停录制,请按▲键。
- 5. 要继续录制,请再次按▲键。
- 6. 要停止录制,请按影片按钮。

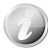

• 如果录制单个视频时达到最大容量 (4GB),相机将自动停止录制并保存,如需再进 行录制只需按影片按钮。

- 存储容量装满时,相机将自动停止录制。
- 录制视频时不能使用数码变焦功能。
- 使用变焦 (转动**变焦旋钮**)时不能录制声音。
- 录像过程中或暂停录制时不能使用节能模式。

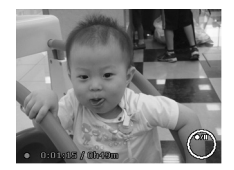

05

#### **PIV** 功能

完全按下快门按钮而无需停止录像即可将所拍摄的图像存储为照片。

拍摄图像后,图标 2 和一系列拍摄的内容将保存在屏幕上。如果它达到拍摄的最大数量时,该 图标和数量将变成红色,但录像仍将继续。

PIV 功能仅适用于以下影片大小:720p30 和 VGAp30。

• 当影片大小为 720p (30fps) 时,拍摄的照片将以 1280 x 720 的分辨率保存。

• 当影片大小为 VGA (30fps) 时,拍摄的照片将以 640 x 480 的分辨率保存。

#### 录像设置

录像前, 按**功能 / 删除**按钮可启用视频设置菜单。

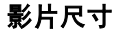

"影片尺寸"功能仅在 "影片"模式下显示。使用此功能可调 整分辨率和影片质量。

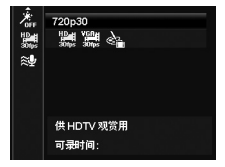

下表列出了可用影片大小以及相应的图像质量设置。

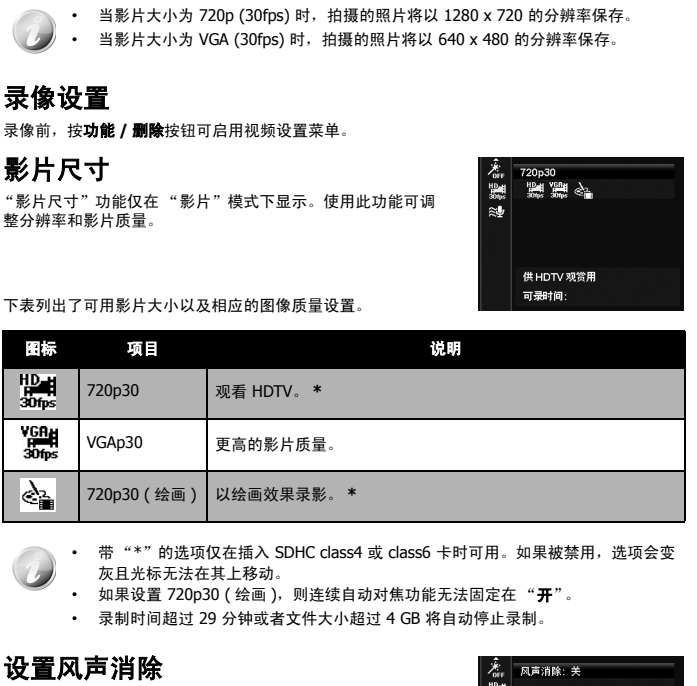

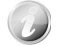

带"\*"的选项仅在插入 SDHC class4 或 class6 卡时可用。如果被禁用, 选项会变 灰且光标无法在其上移动。

如果设置 720p30 (绘画), 则连续自动对焦功能无法固定在"开"。

• 录制时间超过 29 分钟或者文件大小超过 4 GB 将自动停止录制。

#### 设置风声消除

此功能可减少影片录制时的风声噪音。

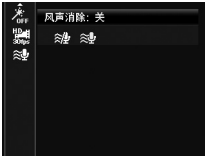

# <span id="page-30-0"></span>使用录制菜单

在"照片"模式下,只需按相机上的**菜单按钮**即可进入"录制"菜单。 显示菜单后,可用 4 向导航控制键和 **OK** 按钮在菜单选项间移动并应用所需设置。要关闭菜单, 只需再次按菜单按钮即可。

#### 录制菜单

"录制"菜单中可更改模式及进行其它拍摄设置。

要进入 "录制"菜单:

按电源按钮开启相机。

- 1. 按 $\circled{)}$ 打开"录制"菜单。
- 2. 使用 ▲ 或 ▼ 键在菜单中进行移动。
- 3. 要选择项目, 请按 ≥ 或 OK 按钮。
- 4. 使用 4 向导航控制键更改子菜单设置。
- 5. 按 **OK** 按钮保存并应用设置。

#### 设置场景模式

您只需选择下列 30 种模式中的一种,就可用最合适的设置拍摄 照片或录制音频。

- 1. 在"录制"菜单中,选择场景模式。
- 2. 使用导航控制按钮在选项间移动。
- 3. 按 **OK** 按钮保存并激活所选场景模式。

下表列出了可用场景模式设置。

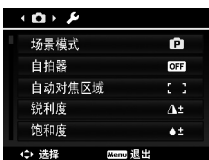

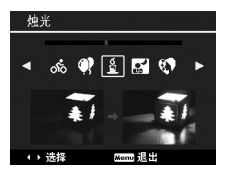

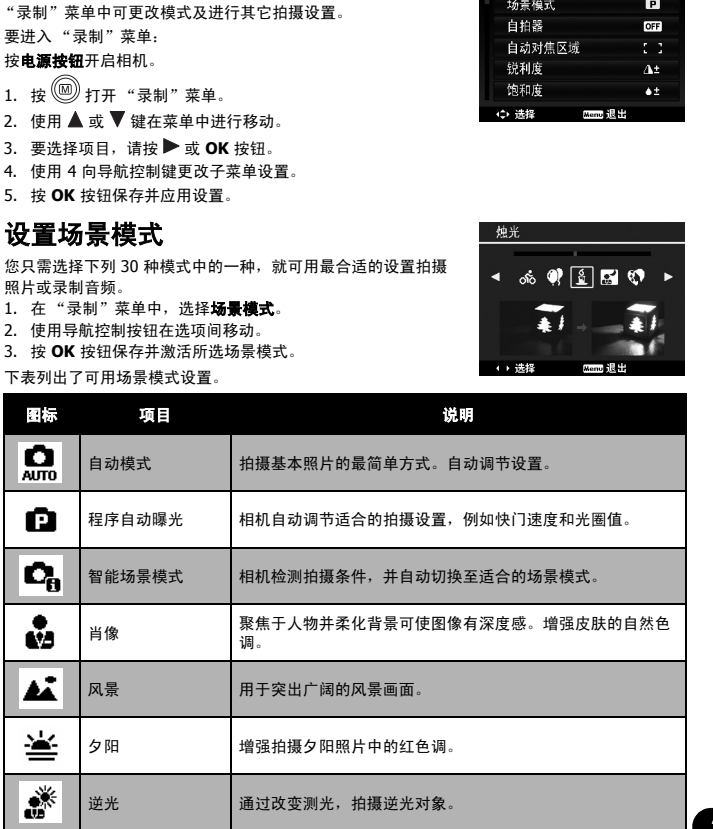

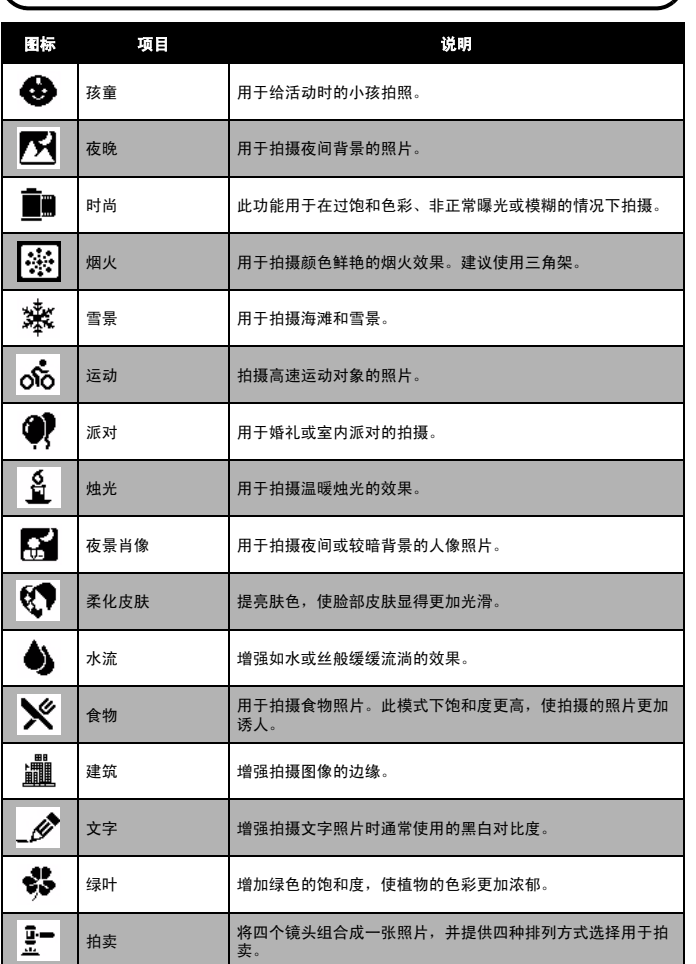

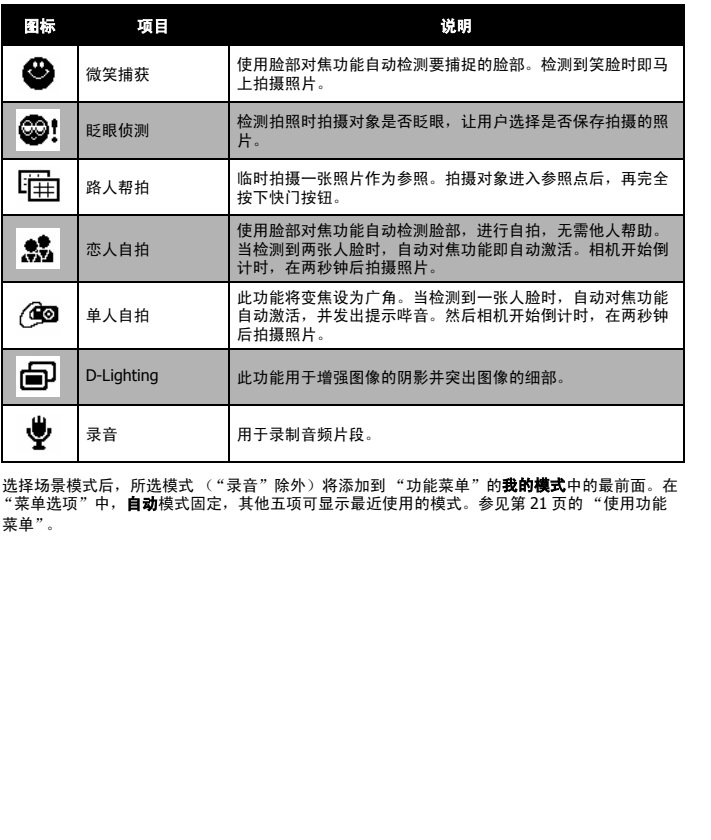

选择场景模式后,所选模式 ("录音" 除外)将添加到 "功能菜单" 的**我的模式**中的最前面。在<br>"菜单选项" 中,**自动**模式固定,其他五项可显示最近使用的模式。参见第 21 页的 "使用功能 [菜单"](#page-22-1)。

05

#### 使用智能场景

此功能对于新手用户最为有用,即使没有摄影基础,也能拍出漂亮的照片。用户只需利用 "智能 场景模式"取好景即可,相机会自动识别 11 种场景 – 肖像、风景、夕阳、近拍、文字、雪景、 逆光、逆光人像、夜晚、夜景肖像和绿叶,并选择理想的设置。

> 智能场景图标。相机检测到拍摄条件后,此图标会相应变化, 显示所检测到的场景模式。

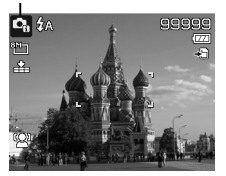

要激活 "智能场景"模式

- 1. 从 "场景模式"子菜单中进行选择。
- 2. 将相机对准要拍摄的对象。
- 3. 相机检测拍摄条件,并切换至适合的场景模式。
- 4. 将快门按钮按下一半,对拍摄对象进行对焦。对焦框变 绿,表示焦距已设好。
- 5. 按快门按钮拍照。

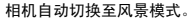

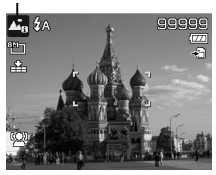

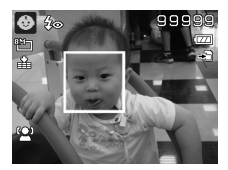

#### 使用孩童模式

为孩子拍照难度最大。小孩通常都好动,哪怕只让他们保持专 注一两秒钟都很困难。要捕捉到孩子的动人瞬间,只需让相机 保持在孩童模式即可。此模式快门速度更高,并始终对移动的 对象进行对焦。

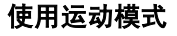

当您需要拍摄一系列运动照片 (例如高尔夫挥杆动作),或要拍摄飞行中的蜂鸟 / 蝴蝶时,请务 必将场景模式切换至运动模式。此模式提供**连拍速**度 (按下快门按钮后即一直连续拍摄)快门, 您可以连续拍摄每幅独立的一组照片。运动模式的默认设置为 "关",请在拍摄照片之前先启用 此功能。 电子说明书仅供下载参考使用

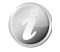

请确认存储卡上是否有足够的存储空间,开始拍摄后即需要使用。

05

#### 使用派对模式

开启 "派对"模式吧!大家聚到一起不容易。趁着大伙都齐了,拍张全家福吧。使用此模式,您 就不会错过镜头,并有更多时间充分享受派对的欢乐。

#### 使用柔化皮肤模式

柔化皮肤模式激活后,皱纹和细纹看起来就没那么明显,但照片中皮肤以外区域的分辨率保持不 变。相机检测皮肤颜色区域 (例如脸部),对图像进行处理,使肌肤看起来更加光滑。

#### 使用食物模式

如何通过特写照片在博客上分享您的就餐体验及对有趣工具的评 论?只需将相机场景设为食物模式即可。此模式的近拍焦距和自 动闪光功能专门用于拍摄特写。

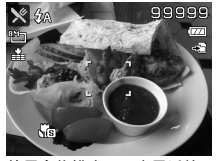

使用食物模式,即启用近拍 焦距和自动闪光。

#### 使用绿叶模式

满眼单调绿色的花园或森林等风景照片看起来十分呆板。在绿叶模式下,绿色和蓝色都得以大大 增强,使风景照片色彩鲜艳,效果出色。

#### 使用时尚模式

时尚模式可在照片中应用以下效果:

- 1. 过饱和色彩
- 2. 非正常曝光
- 3. 模糊
- 4. 让照片边缘变暗

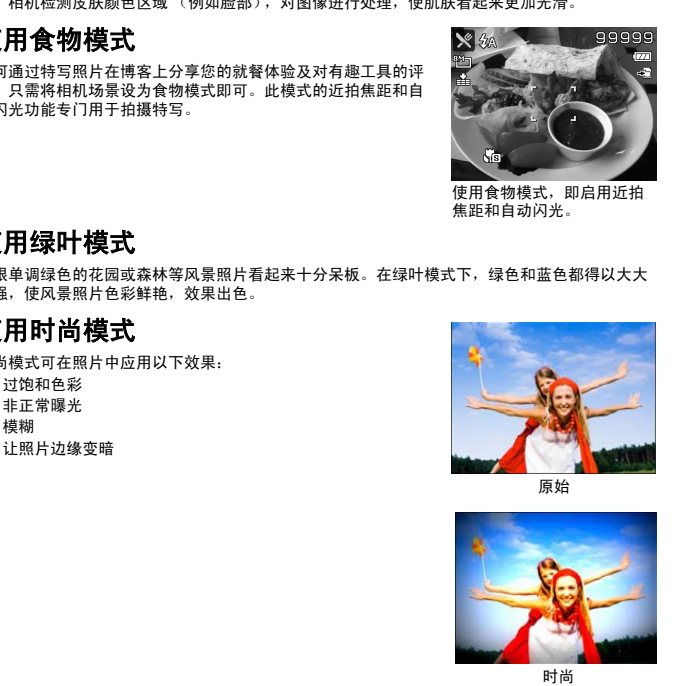

原始

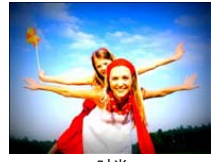

时尚

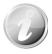

当激活时尚模式后,您可在功能菜单的色彩模式下选择时尚设置 ( 时尚 1、时尚 2、时 尚 3、时尚 4)。时尚设置还支持影片模式。

### 使用拍卖模式

使用软件来进行照片组合难度大且非常耗时。选择 "拍卖"模式,再选择一种排列方式,然后从 不同角度拍摄几张照片。相机会合成一张照片,分辨率较低,适合在网上发布。

- 1. 从 "场景模式"菜单中选择 "拍卖"模式。
- 2. 使用 ◀ 或▶ 键选择一种排列方式。
- 3. 按 **OK** 按钮开始拍照。
- 4. 对准拍摄对象,按快门按钮拍摄第一张照片。

- 5. 按 **OK** 按钮继续拍摄第二张照片。
- 6. 或按菜单按钮取消该过程。

- 7. 重复 4 到 6 步, 直到排列方格被照片填满。
- 8. 按 **OK** 按钮保存合成的照片。
- 9. 或按菜单按钮取消该过程。
- 10. 相机将照片保存到存储器上。
- 11. 使用 USB 线或存储卡读卡器 (请参见第 59 页的 "连接相机 与计算机")将照片传输到计算机上并上传到网上。

拍卖模式提供以下四种排列方式

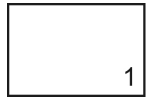

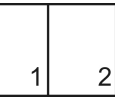

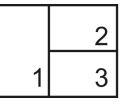

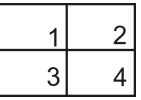

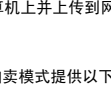

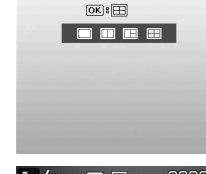

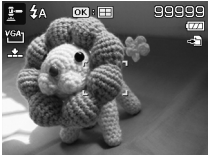

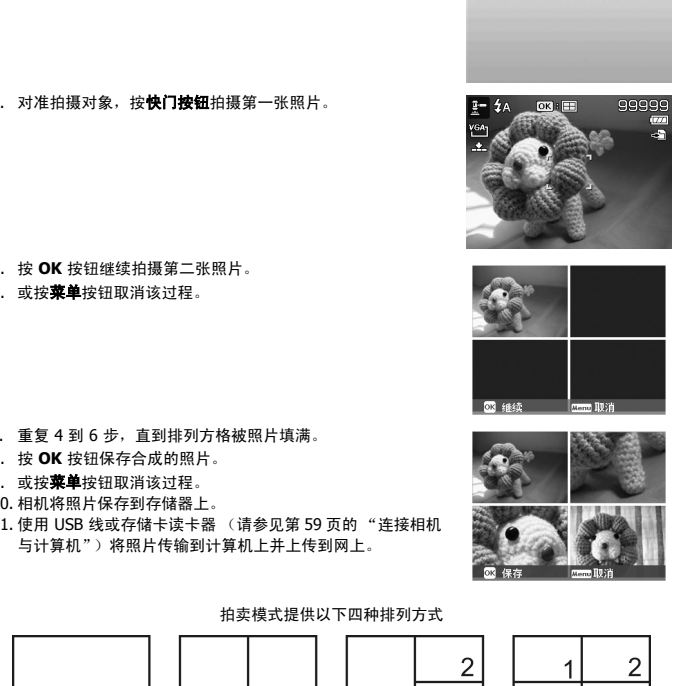

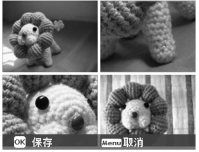

照片只能设置为低质量和 VGA (640x480) 大小。

#### 使用微笑捕获模式

面对镜头时,尤其是孩子,微笑通常十分短暂,手动快门很难捕捉得到。微笑捕获模式可一直保 持检测每次微笑,并执行自动对焦来拍摄照片,无需按快门按钮。

请按下列说明, 用"微笑捕获"模式拍摄欢乐的照片。

- 1. 从场景菜单中选择 "微笑捕获"模式。
- 2. 将相机对准要拍摄的对象。
- 3. 检测到微笑时,白色对焦框变绿表示相机快门,并自动进行 拍照。

#### 使用路人帮拍模式

请别人帮忙为您拍照时,拍出的照片总是不尽如人意?

使用"路人帮拍",即使请别人帮忙为您拍照,也能照到您想要 的背景。

"路人帮拍"基本上分为两个操作步骤。

- 1. 对所需背景进行构图并完全按下**快门按钮** (完全按下), 液 晶屏幕上会形成 1/3 半诱明的背景图像。按**菜单按钮**暂时取 消半透明图像。
- 2. 请他人以原始背景进行拍照,让其用 1/3 半透明屏幕图像为 指南进行构图。

- 3. 移动您的位置,直到拍摄者确认您的全身或半身已框住且已 在正确位置。
- 4. 按下快门。相机只存储此步骤产生的图像。

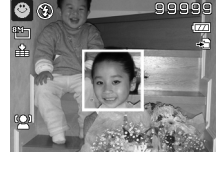

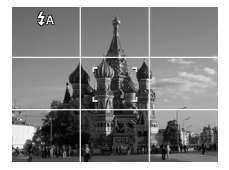

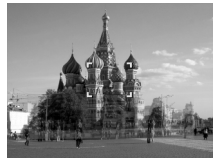

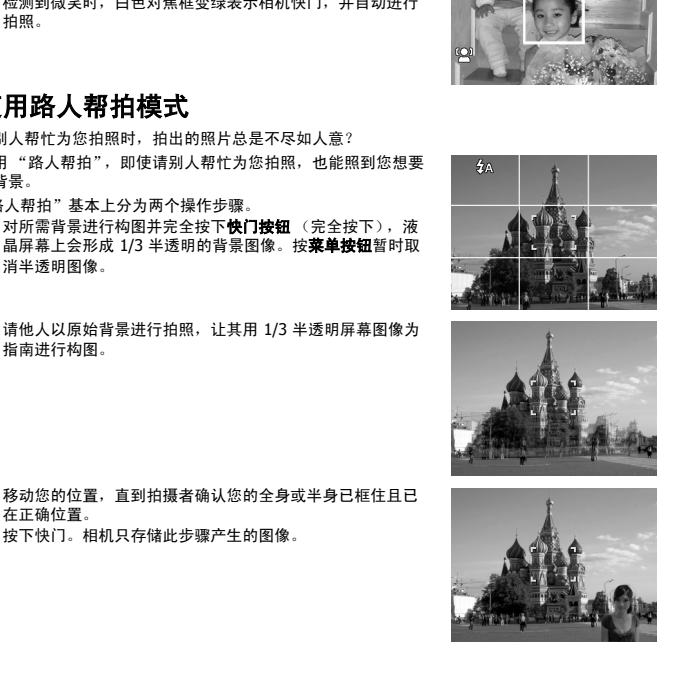

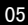

#### 使用恋人自拍

是否想在您二人世界的时候拍摄一张好的照片? 你们只需拿起相机,露出笑容就可以啦。 如果识别到两张人脸,相机就会倒计时 2 秒,拍照时发出哔音,无需按**快门按钮**。

# 使用单人自拍

如果要自己为自己拍照,除了三角架之外,还需要使用单人自拍模式。将您的手臂伸长,相机在 单人自拍模式下开始进行脸部对焦。如果识别到脸部,相机就会倒计时 2 秒,拍照时发出哔音, 无需按快门按钮。

自拍拍出有型照片的小窍门:

- 身体向前朝相机倾斜,减少双下巴。
- 转动身体,弯曲手臂,看起来更苗条。
- 保持双肩向后。

#### 使用 **D-Lighting** 模式

激活 D-Lighting 模式以保留突出的细部及阴影,使照片呈现自然的对比效果。用于强对比度的场 景,例如透过门 / 窗拍摄室外明亮的景色,或拍摄晴天下的阴影对象。利用此功能,可方便进行 对比度调节,无需再对众多照片进行拍摄后处理。

#### 使用录音功能

- 1. 从 "场景"菜单中选择**录音**。液晶屏幕上将显示 "录音" 画面。
- 2. 按快门按钮开始录制。
- 3. 再次按**快门按钮**可停止录音。

#### 设置自拍器

您的相机具有自拍定时功能,可在 "录制"菜单的 "自拍器" 功能中进行设置。自拍器让您可在设定的延迟时间后拍摄照片。 连拍功能则可以连续拍照。此功能仅适用于拍摄静态相片。关 闭相机时,自拍器设置自动设为关闭。

设置自拍器

- 1. 从"录制"菜单中选择自拍器。
- 2. 使用 ▲ 或 ▼ 在选项中进行移动。
- 3. 按 **OK** 按钮保存并应用更改。

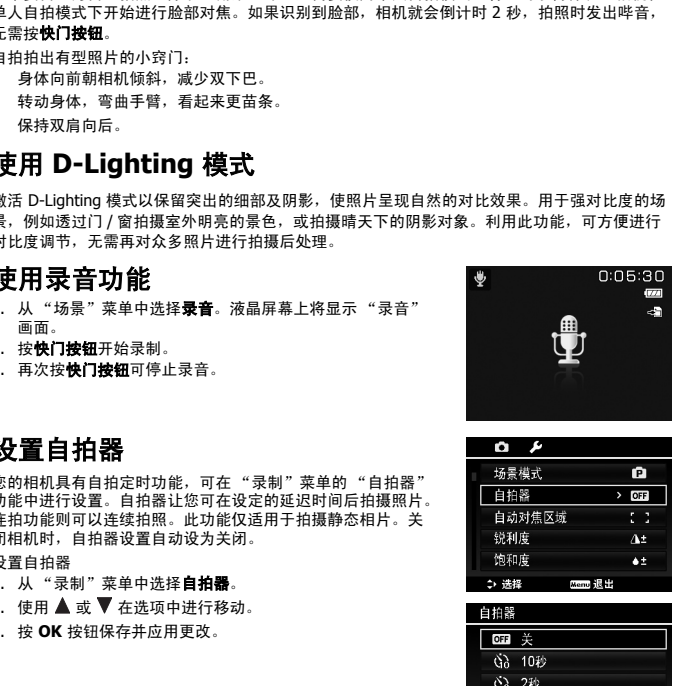

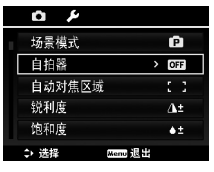

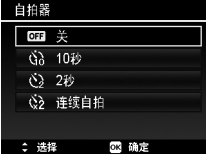

05

下表列出了可用自拍器设置。

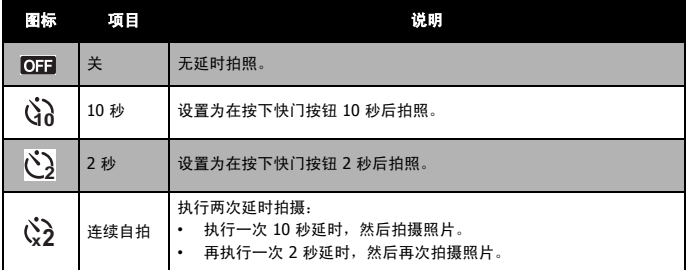

#### 设置自动对焦区域

AF 表示 "自动对焦"。此功能决定相机对焦的区域。

#### 设置自动对焦区域

- 1. 从"录制"菜单中选择自动对焦区域。
- 2. 使用 ▲ 或 ▼ 键在选项中进行移动。
- 3. 按 **OK** 按钮保存并应用更改。

下表列出了自动对焦区域的可用设置。

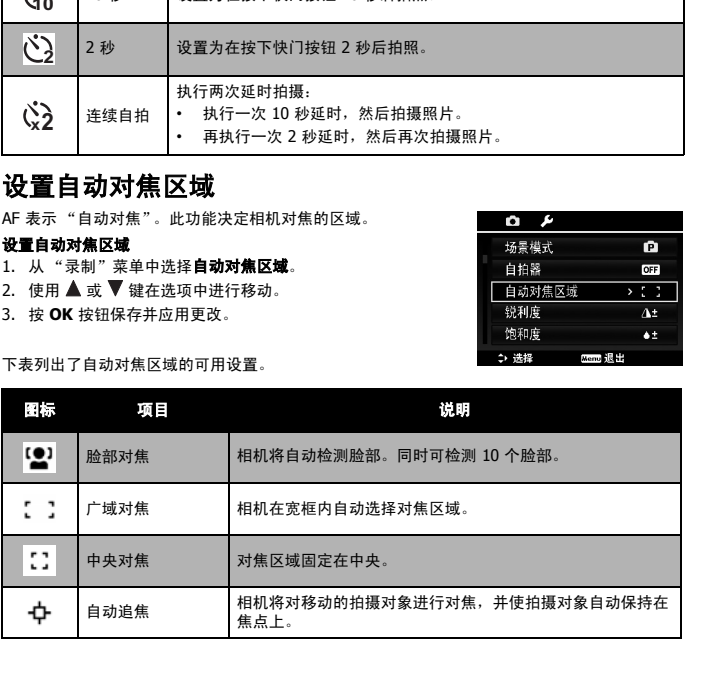

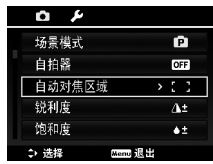

05

#### 拍摄照片、录制视频和声音

## 设置锐利度

此功能可增强或柔化照片的精细度。

#### 设置锐利度

- 1. 从 "录制"菜单中选择锐利度。
- 2. 使用 ▲ 或 ▼ 键在选项中进行移动。
- 3. 按 **OK** 按钮保存并应用更改。

下表列出了可用锐利度设置。

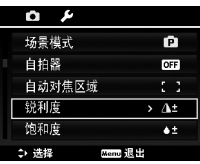

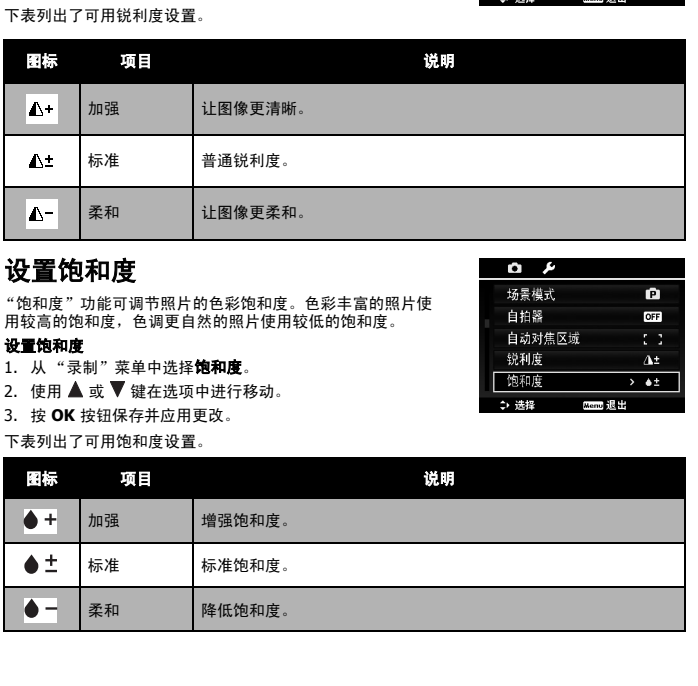

#### 设置饱和度

"饱和度"功能可调节照片的色彩饱和度。色彩丰富的照片使 用较高的饱和度,色调更自然的照片使用较低的饱和度。

#### 设置饱和度

- 1. 从 "录制"菜单中选择饱和度。
- 2. 使用 ▲ 或 ▼ 键在选项中进行移动。
- 3. 按 **OK** 按钮保存并应用更改。

下表列出了可用饱和度设置。

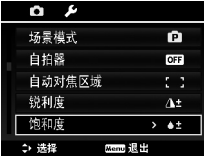

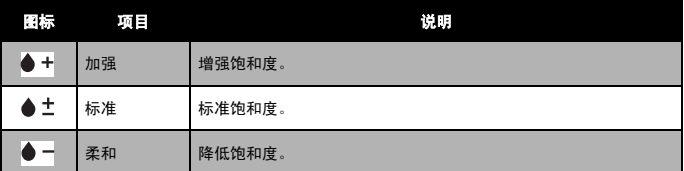

#### 设置对比度

此功能可调整照片的对比度。

#### 设置对比度

- 1. 从"录制"菜单中选择对比。
- 2. 使用 ▲ 或 ▼ 键在选项中进行移动。
- 3. 按 **OK** 按钮保存并应用更改。

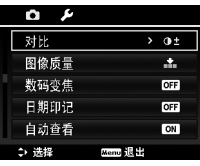

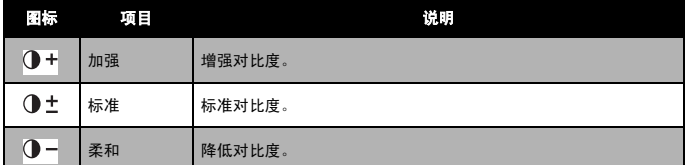

## 设置图像质量

"图像质量"可设置拍摄相片的图像质量 ( 压缩率 )。质量决 定了照片应用的压缩量。精细质量的图像细部更加清晰,压 。<br>缩得更少。但图像质量越高,所需的存储卡空间就越多。

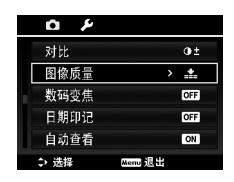

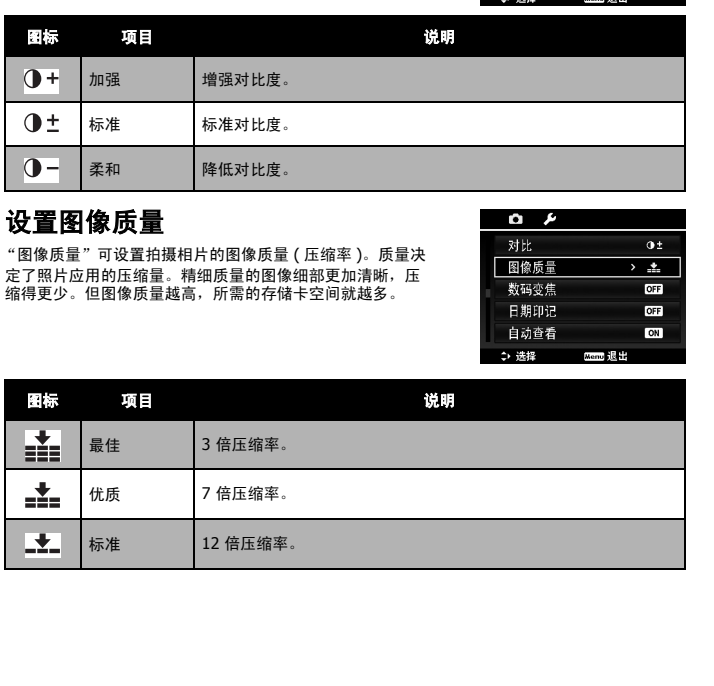

#### <span id="page-41-0"></span>设置数码变焦

此功能可控制相机的数码变焦模式。 相机先使用光学变焦放大图像。如果缩放比例超过 5 倍,相 机则使用数码变焦。

#### 设置数码变焦

- 1. 从"录制"菜单中选择数码变焦。
- 2. 使用 ▲ 或 ▼ 键在选项中进行移动。
- 3. 按 **OK** 按钮保存并应用更改。

下表列出了可用数码变焦设置。

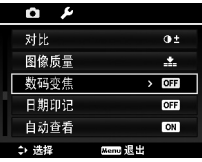

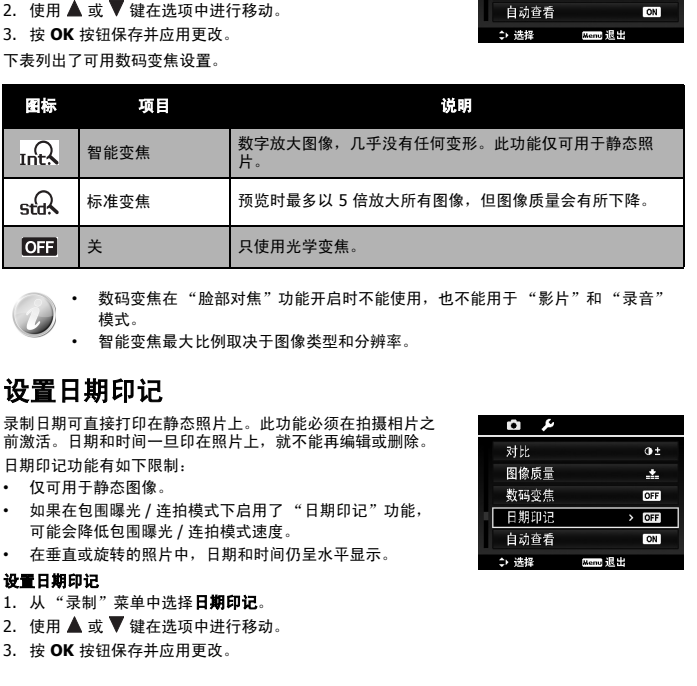

- 
- 数码变焦在"脸部对焦"功能开启时不能使用,也不能用于"影片"和"录音" 模式。
- 智能变焦最大比例取决于图像类型和分辨率。

#### 设置日期印记

录制日期可直接打印在静态照片上。此功能必须在拍摄相片之 前激活。日期和时间一旦印在照片上,就不能再编辑或删除。 日期印记功能有如下限制:

- 仅可用于静态图像。
- 如果在包围曝光 / 连拍模式下启用了 "日期印记"功能, 可能会降低包围曝光 / 连拍模式速度。
- 在垂直或旋转的照片中,日期和时间仍呈水平显示。

#### 设置日期印记

- 1. 从"录制"菜单中选择日期印记。
- 2. 使用 ▲ 或 ▼ 键在选项中进行移动。
- 3. 按 **OK** 按钮保存并应用更改。

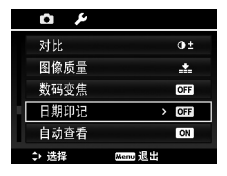

#### 设置自动查看

"自动查看"功能可在拍照后立即查看拍摄的照片。 如果"自动查看"功能开启,拍摄的照片将在相机液晶屏幕 上显示 **1** 秒钟。

#### 设置自动查看

- 1. 从"录制"菜单中选择自动查看。
- 2. 使用 ▲ 或 ▼ 键在选项中进行移动。
- 3. 按 **OK** 按钮保存并应用更改。

#### 设置拍照参考线

拍照参考线功能将在拍摄照片的预览中显示框架网格。可选 设置为:开,关。

拍照参考线的配置将随不同的宽高比变化。

#### 设置防抖动功能 (电子防抖)

本相机有电子防抖功能,此功能可防止手抖动造成的画面模 糊。

- 1. 启用录制菜单下的防抖动功能。
- 2. 使用 ▲ 或 ▼ 键在选项中进行移动。
- 3. 按 **OK** 按钮保存并应用更改。

#### 连续自动对焦

此功能可让您以自动对焦方法来录制视频。

- 1. 启用录制菜单下的连续自动对焦功能。
- 2. 使用 ▲ 或 ▼ 键在选项中进行移动。
- 3. 按 **OK** 按钮保存并应用更改。

#### 变佳

使用此功能可在录像时启用 / 禁用变焦控制。当此功能打开 后,镜头变焦过程中的声音不会被录制。

- 1. 启用录制菜单下的变焦功能。
- 2. 使用 ▲ 或 ▼ 键在选项中进行移动。
- 

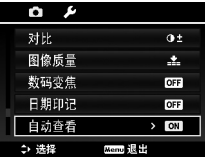

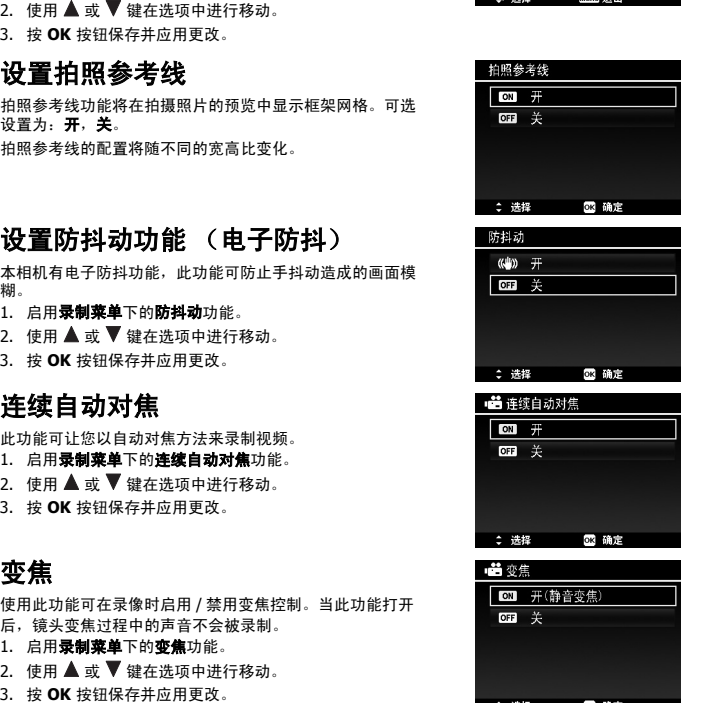

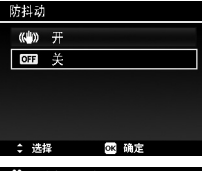

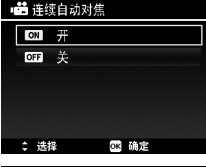

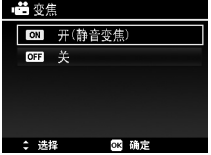

05

<span id="page-43-0"></span>06 【 播放

#### 第六章

您可以在液晶屏幕上播放静态照片、视频和音频片段。

# <span id="page-43-1"></span>单个导航模式查看

单个导航模式在液晶屏幕上依次显示单张图像。要查看照片/视频/音频片段,按照以下步骤操作。

- 1. 按相机上的**播放按钮<sup>(口)</sup>**
- 2. 液晶屏幕将显示图像。如需了解屏幕上的图标和其它信息,请参见第 13 页的 "照片模式屏幕 布局"。

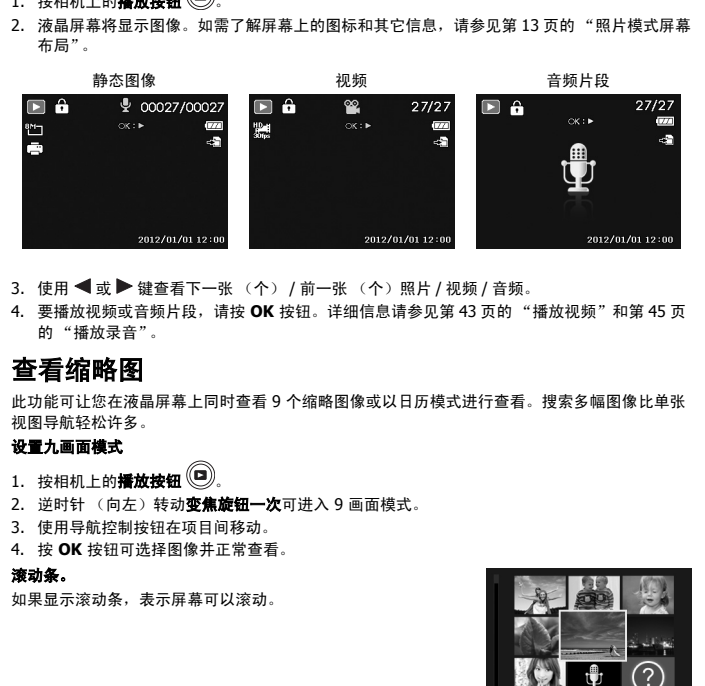

- 3. 使用 < 或 → 键查看下一张 (个) / 前一张 (个)照片 / 视频 / 音频。
- 4. 要播放视频或音频片段,请按 **OK** 按钮。详细信息请参见第 43 页的 "播放视频"和第 45 页 的 "播放录音"。

#### 查看缩略图

此功能可让您在液晶屏幕上同时查看 9 个缩略图像或以日历模式进行查看。搜索多幅图像比单张 视图导航轻松许多。

#### 设置九画面模式

- 1. 按相机上的播放按钮 (D)
- 2. 逆时针 (向左)转动变焦旋钮一次可进入 9 画面模式。
- 3. 使用导航控制按钮在项目间移动。
- 4. 按 **OK** 按钮可选择图像并正常查看。

#### 滚动条。

如果显示滚动条,表示屏幕可以滚动。

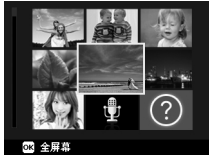

缩略图视图

#### 设置日历模式

- 1. 按相机上的播放按钮 (D)
- 2. 逆时针 (向左)转动**变焦旋钮两次**可以日历模式查看缩 略图。
- 3. 使用导航控制按钮在项目间移动。
- 4. 按 **OK** 按钮可选择图像并正常查看。

在日历模式下:

• 屏幕上会显示每一天录制的第一个文件 (包括照片、视频、音频和错误文件)。

顺时针 (向右)转动**变焦旋钮**可返回 9 画面模式。

#### 缩略图图标:

查看缩略图时,有的图像可能包含图标:这些图标表示文件或录制内容的类型。

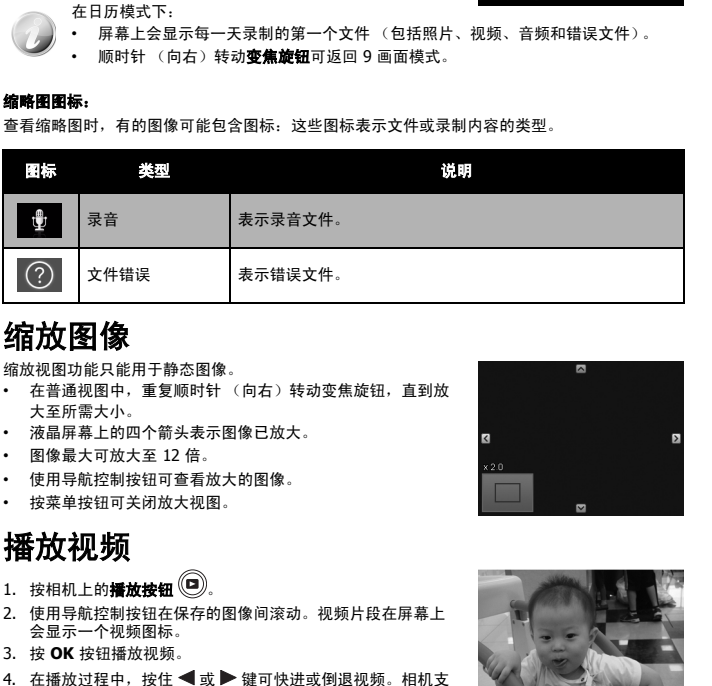

# <span id="page-44-0"></span>缩放图像

缩放视图功能只能用于静态图像。

- 在普通视图中,重复顺时针 (向右)转动变焦旋钮,直到放 大至所需大小。
- 液晶屏幕上的四个箭头表示图像已放大。
- 图像最大可放大至 12 倍。
- 使用导航控制按钮可查看放大的图像。
- 按菜单按钮可关闭放大视图。

# <span id="page-44-1"></span>播放视频

- 1. 按相机上的播放按钮 (D)
- 2. 使用导航控制按钮在保存的图像间滚动。视频片段在屏幕上 会显示一个视频图标。
- 3. 按 **OK** 按钮播放视频。
- 4. 在播放过程中, 按住 < 或 → 键可快进或倒退视频。相机支 持最高 4 倍的快进和快退速度。
- 5. 播放时可使用**变焦旋钮**控制音量。顺时针 (向右)转动可调 高音量 / 逆时针 (向左)转动可调低音量。
- 6. 按 ▲ 键可暂停播放。再次按 ▲ 键可继续播放。暂停时,屏幕上仍会显示播放信息,但 **w**T (1) 将变成 面 : ※。
- 7. 要按帧快进或快退视频, 请按 ▲ 键暂停播放, 然后按 ◀ 或 ▶ 键。

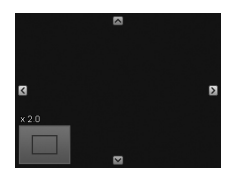

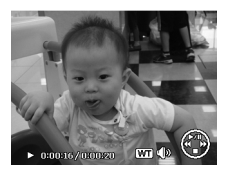

**SEARCH** ao 98 2012. ε

8. 按▼ 键可停止播放。液晶屏幕以单个导航模式显示视频画面。

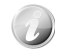

• 视频暂停播放时、处于快退 / 快进或按帧显示模式下时,将显示除图标 [WT!™ 以 外的播放信息。

• 暂停播放或处于快退 / 快进模式下时,无法调节音量。

# <span id="page-45-0"></span>使用影片编辑

视频片段暂停时,按功能 / 删除按钮可进入 "影片编辑"模式。编辑面板显示在屏幕的左下角, 时间栏和影片长度显示在屏幕的底部。

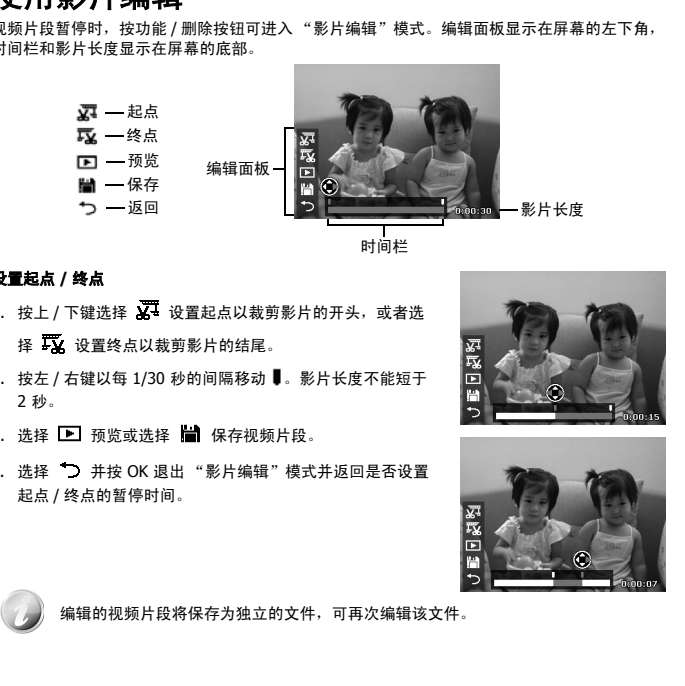

时间栏

#### 设置起点 **/** 终点

- 1. 按上 / 下键选择 X 设置起点以裁剪影片的开头,或者选 择 设置终点以裁剪影片的结尾。
- 2. 按左 / 右键以每 1/30 秒的间隔移动 ■。影片长度不能短于 2 秒。
- 3. 选择 预览或选择 保存视频片段。
- 4. 选择 → 并按 OK 退出 "影片编辑"模式并返回是否设置 起点 / 终点的暂停时间。

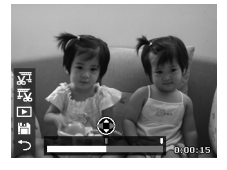

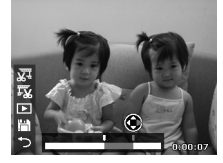

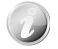

编辑的视频片段将保存为独立的文件,可再次编辑该文件。

# <span id="page-46-0"></span>播放录音

- 1. 按相机上的播放按钮<sup>(D)</sup>
- 2. 使用导航控制按钮在保存的图像间滚动。查看录音文件时, 液晶屏幕上会显示音频片段屏幕布局。请参见右图。
- 3. 按 **OK** 按钮播放录音。
- 4. 播放时可使用**变焦旋钮**控制音量。顺时针 (向右)转动可调 高音量 / 逆时针 (向左)转动可调低音量。
- 5. 按 ▲ 键可暂停播放。再次按 ▲ 键可继续播放。暂停时,屏幕上仍会显示除 [WT] (1) 外的其它 播放信息。
- 6. 按▼ 键可停止播放。液晶屏幕以单个导航模式显示图像。

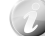

暂停模式下无法调节音量。

# <span id="page-46-1"></span>播放语音备忘录

语音备忘录单独录制,再附加到拍摄的照片中。有关如何录制语音备忘录的信息,请参见第 50 页的 "语音备忘录"。

- 1. 按相机上的播放按钮<sup>(口)</sup>
- 2. 使用导航控制按钮在保存的图像间滚动。如果图像文件带有 语音备忘录,液晶屏幕顶部中间会显示一个语音备忘录图 标。请参见右图。
- 3. 按 **OK** 按钮播放录音。
- 4. 播放时可使用**变焦旋钮**控制音量。顺时针 (向右)转动可 调高音量 / 逆时针 (向左)转动可调低音量。
- 5. 按 ▲ 键可暂停播放。再次按 ▲ 键可继续播放。暂停时,屏 幕上仍会显示除 [wT] (1) 外的其它播放信息。
- 6. 按▼ 键可停止播放。液晶屏幕以单个导航模式显示图像。

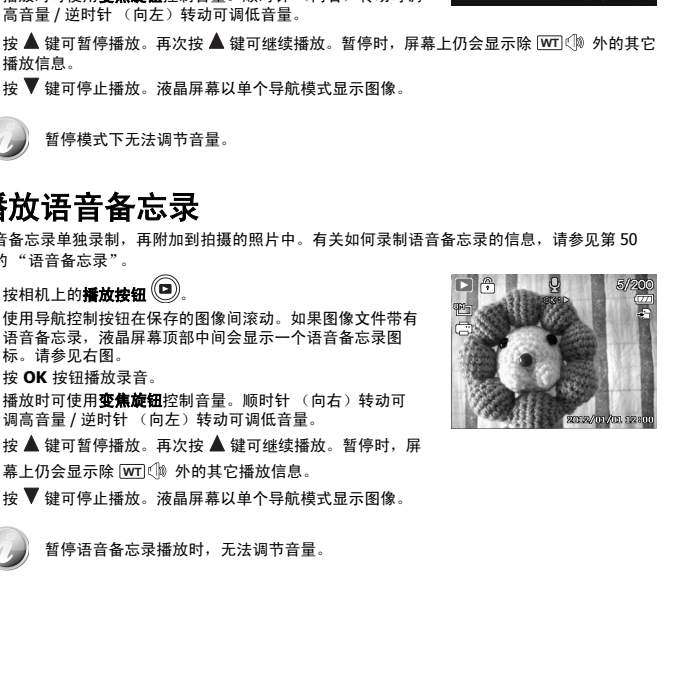

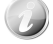

暂停语音备忘录播放时,无法调节音量。

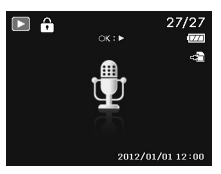

#### 06

播放

# <span id="page-47-0"></span>删除照片 **/** 视频 **/** 音频

删除照片 / 视频 / 音频有两种方法:

- 使用删除按钮。
- 使用 "播放菜单删除"设置。请参见第 47 [页的 "删除"](#page-48-0)。

#### 使用删除按钮

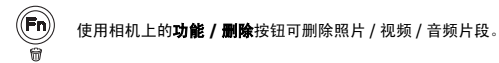

- 1. 按相机上的播放按钮 。
- 2. 以单个导航模式查看照片 / 视频 / 音频片段。
- 3. 使用 ◀ 或 ▶ 键滚动显示屏。
- 4. 液晶屏幕上出现要删除的照片 / 视频 / 音频片段时, 按功能 **/** 删除按钮。
- 5. 屏幕上显示确认选择。
- 6. 选择删除。
- 7. 按 **OK** 按钮删除。

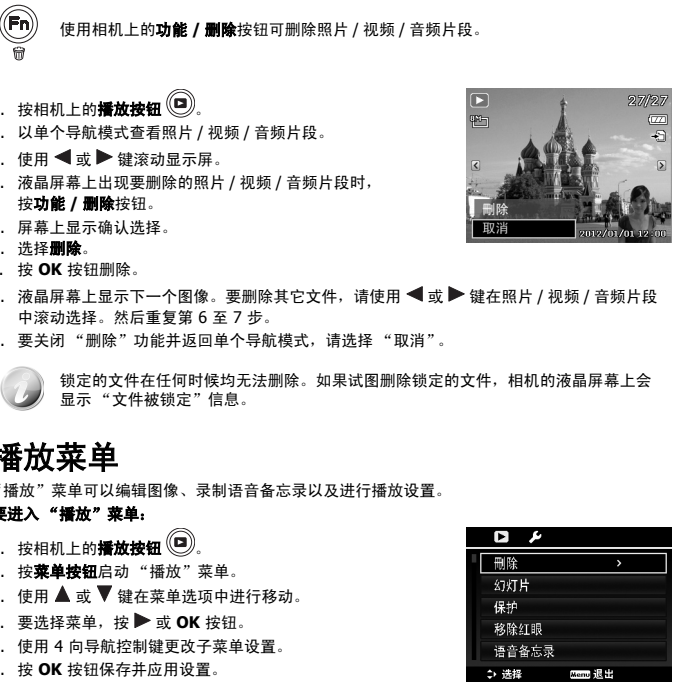

- 8. 液晶屏幕上显示下一个图像。要删除其它文件,请使用 ◀ 或 ▶ 键在照片 / 视频 / 音频片段 中滚动选择。然后重复第 6 至 7 步。
- 9. 要关闭 "删除"功能并返回单个导航模式,请选择 "取消"。

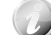

锁定的文件在任何时候均无法删除。如果试图删除锁定的文件,相机的液晶屏幕上会 显示 "文件被锁定"信息。

#### <span id="page-47-1"></span>播放菜单

"播放"菜单可以编辑图像、录制语音备忘录以及进行播放设置。

要进入 "播放"菜单:

- 1. 按相机上的播放按钮(D)
- 2. 按**菜单按钮**启动"播放"菜单。
- 3. 使用 ▲ 或 ▼ 键在菜单选项中进行移动。
- 4. 要选择菜单,按▶或 OK 按钮。
- 5. 使用 4 向导航控制键更改子菜单设置。
- 6. 按 **OK** 按钮保存并应用设置。

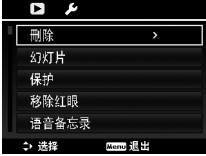

#### <span id="page-48-0"></span>删除

"删除"功能可删除内存或存储卡中不需要的文件。受保护的文件无法删除,如要删除,请先取 消文件保护。参见第 49 页的"保护"。

#### 删除照片 **/** 视频 **/** 音频片段:

- 1. 从 "播放"苹单中选择删除。
- 2. 在液晶屏幕上显示 "删除"子菜单。可用选择设置如下:
	- 单张。选择一个要删除的文件。
	- 语音留言。只删除附带的语音备忘录,不删除语音片 段。图像仍保存在存储器中。
	- 多张。选择要同时删除的多个文件。
	- 全部。删除所有文件。

#### 删除单个文件:

- 1. 在"删除"子菜单中选择单张,液晶屏幕上将以单个导航模 式显示图像。
- 2. 使用 ◀ 或 ▶ 键滚动显示屏。
- 3. 液晶屏幕上出现要删除的照片 / 视频 / 音频片段时, 选择删 除。
- 4. 按 **OK** 按钮删除。
- 5. 液晶屏幕上显示下一个图像。要删除其它文件,请使用 ◀ 或▶ 键在照片 / 视频 / 音频片段中滚动选择。重复第 3 至 4 步。
- 6. 要关闭"删除"功能并返回"播放"菜单,请选择取消。

#### 删除附带的语音备忘录:

- 1. 按相机上的播放按钮 (D)
- 2. 以单个导航模式查看照片 / 视频 / 音频片段。
- 3. 使用 < 或 ▶ 键进行滚动, 直到屏幕上显示带有语音备忘录 的图像。
- 4. 按**菜单按钮**启动"播放"菜单。
- 5. 使用 ▲ 或 ▼ 键在"播放"菜单选项中进行移动, 然后选择 删除。
- 6. 在 "删除"子菜单中选择语音留言。
- 7. 屏幕上显示确认选择,选择是。
- 8. 按 OK 按钮删除附带的语音备忘录, 返回"播放"模式。

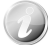

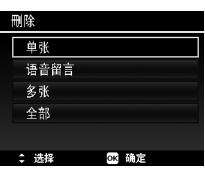

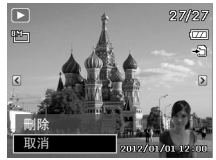

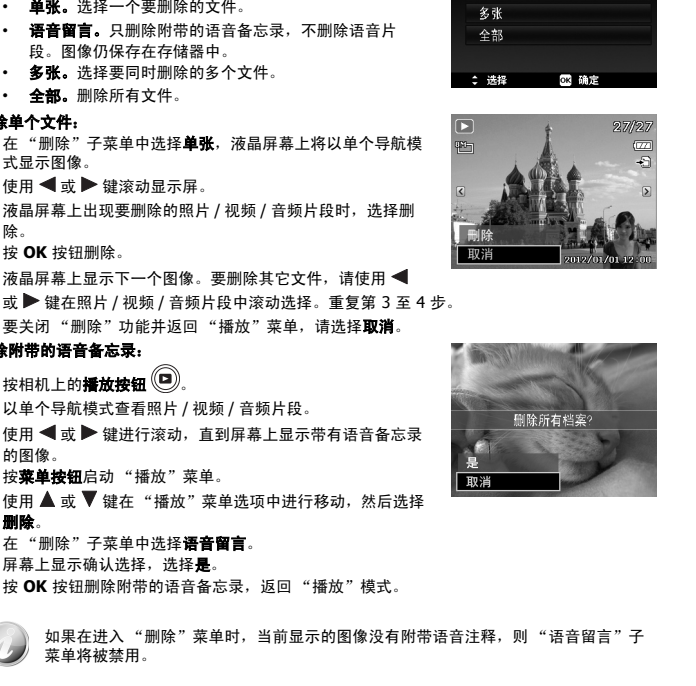

#### 删除多个文件:

- 1. 在"删除"子菜单中选择多张,液晶屏幕上将显示多张 图像的缩略图。
- 2. 使用导航控制按钮在文件间移动。

播放

- 3. 当要删除的照片 / 视频 / 音频片段呈高亮显示时,按 **OK** 按钮将其标记为删除。
- 4. 重复第 3 步,直到标记完所有要删除的图像。
- 5. 按菜单按钮。将显示确认选择。
- 6. 选择是确认。
- 7. 按 **OK** 按钮删除标记的文件。

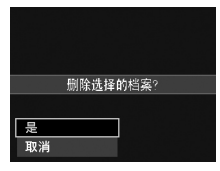

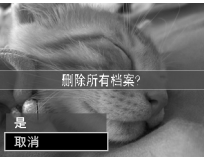

#### 删除所有文件:

- 1. 在"删除"子菜单中选择**全部**。将显示确认信息。
- 2. 选择是。
- 3. 按 **OK** 按钮删除所有的文件。

#### 幻灯片

幻灯片能够以每次一张按顺序自动播放静态图像。

#### 显示幻灯片:

- 1. 从"播放"菜单中选择幻灯片。显示幻灯片菜单。
- 2. 进行幻灯片设置。
- 3. 选择开始,然后按 **OK** 按钮开始播放幻灯片。
- 4. 幻灯片播放过程中,按 **OK** 按钮可暂停播放。
- 5. 使用 ▲ 或 ▼ 键在选项中进行移动。选择继续或退出幻灯片。
- 6. 按 **OK** 按钮应用所选选项。

#### 更改幻灯片设置:

- 1. 在"幻灯片"菜单中,使用 ▲ 或 ▼ 键在洗项间进行移 动。
- 2. 选择 "时间间隔"设置。按 ◀ 或 ▶ 键进行调节。有以 下几种时间间隔设置可供选择:1 秒、 3 秒、 5 秒和 10 秒。
- 3. 选择"效果"设置。按 ◀ 或 ▶ 键进行调节。有以下几 种切换设置可供选择:  $\blacksquare \blacktriangleright \blacksquare \blacktriangleright \infty$ .
- 

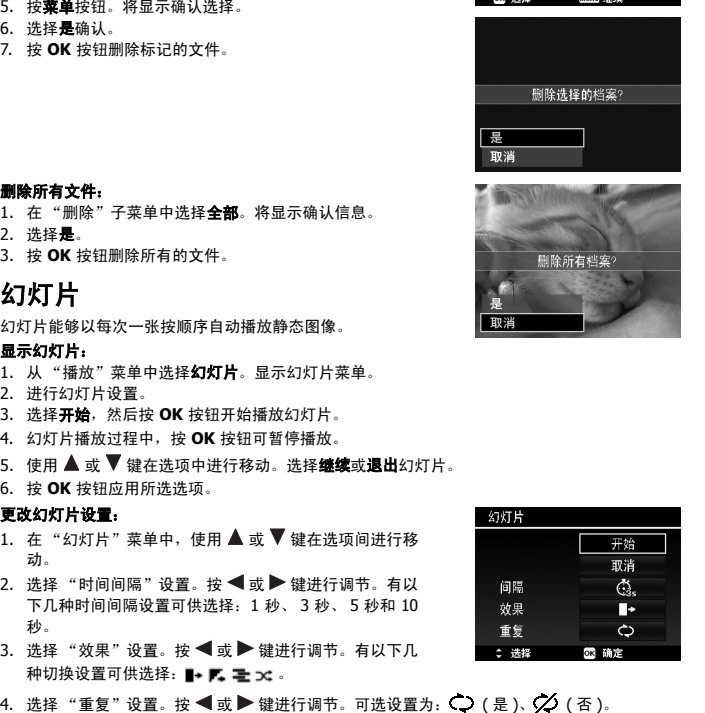

06

#### <span id="page-50-1"></span><span id="page-50-0"></span>保护

将数据设置为只读,以避免照片被误删除。

在"播放"模式下查看时,受保护的文件会显示一个锁形图标 [  $\widehat{P}$  ].

#### 保护文件:

- 1. 从"播放"菜单中洗择保护。
- 2. 液晶屏幕上将显示 "保护"子菜单。

#### 可用选择设置如下:

- 单张。选择一个要锁定 / 解锁的文件。
- 多张。从缩略图视图中选择要锁定 / 解锁的多个文件。
- 全部锁定。锁定所有文件。
- 全部解锁。将所有文件解锁。

#### 保护 **/** 取消保护单个文件:

- 1. 在 "保护"子菜单中洗择单张, 液晶屏幕上将以单个导 航模式显示图像。
- 2. 使用 ◀ 或 ▶ 键滚动显示屏。
- 3. 液晶屏幕上显示所需文件时,按 **OK** 按钮选择锁定**/**解锁。
- 4. 要关闭"保护 / 取消保护"功能并返回"播放"菜单, 请选择退出。

#### 保护 **/** 取消保护多个文件:

- 1. 在 "保护"子菜单中选择多张,液晶屏幕上将显示多张 图像的缩略图。
- 2. 使用导航控制按钮在文件间移动。
- 3. 当所需文件呈高亮显示时,按 **OK** 按钮将其标记 / 取消标 记保护。
- 4. 重复第 3 步,直到标记完所有要保护的文件。
- 5. 按菜单按钮。将显示确认选择。
- 6. 选择是。
- 7. 按 **OK** 按钮锁定文件,返回 "播放"模式。

#### 保护所有文件:

- 1. 在 "保护"子菜单中选择全部锁定。将显示确认信息。
- 2. 选择是。
- 3. 按 **OK** 按钮锁定所有的文件。

#### 将所有文件解锁:

- 1. 在"保护"子菜单中选择全部解锁。将显示确认信息。
- 2. 选择是。
- 3. 按 **OK** 按钮将所有保护的文件解锁。

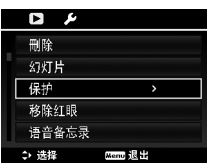

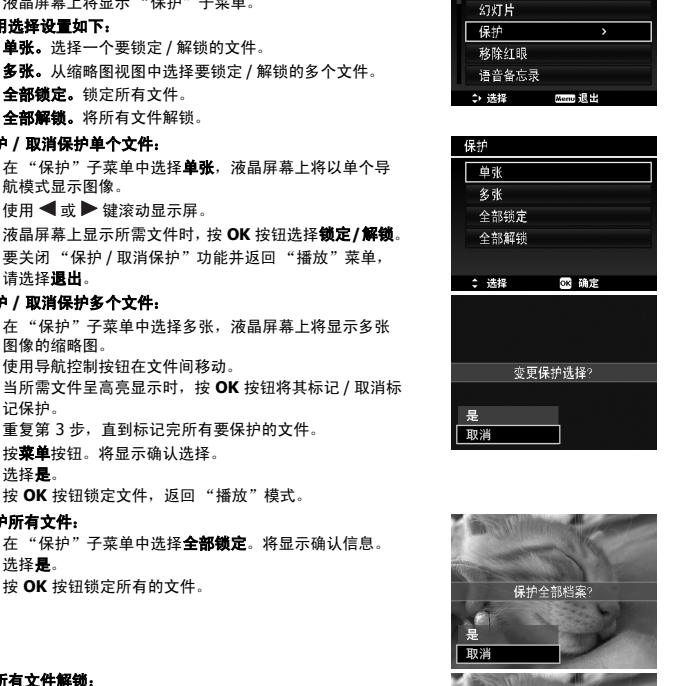

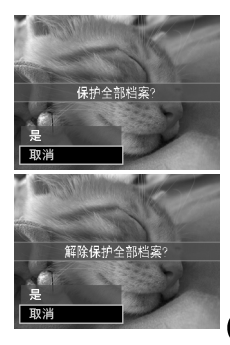

## 移除红眼

"移除红眼"功能用消减所拍摄照片中的红眼现象。此功能仅适用于静态图像。同一张照片可多 次应用移除红眼功能,但可能会影响图像质量。

#### 激活移除红眼功能:

- 1. 按相机上的播放按钮 (D)
- 2. 按 ◀ 或 ▶ 键滚动并选择一张照片。
- 3. 按**菜单按钮**启动"播放"菜单。
- 4. 选择移除红眼。
- 5. 选择开始。
- 6. 按 **OK** 按钮开始校正。
- 7. 移除红眼完成后,将显示菜单选择。可选择:
	- 覆盖。保存并用新文件替换旧文件。
	- 另存为。将新文件保存为另一文件。
	- 取消。取消移除红眼。
- 8. 按 **OK** 按钮保存 / 取消更改。

#### <span id="page-51-0"></span>语音备忘录

可录制最长为 30 秒的声音作为所拍摄静态图像的语音备忘录。

#### 录制语音备忘录:

- 1. 按相机上的播放按钮 <sup>(D)</sup>。
- 2. 按 ◀ 或▶ 键滚动并选择一张要附加语音备忘录的照片。
- 3. 按**菜单按钮**启动"播放"菜单。
- 4. 选择语音备忘录。
- 5. 选择开始,然后按 OK 按钮开始录制。
- 6. 再次按 **OK** 按钮可停止录制。

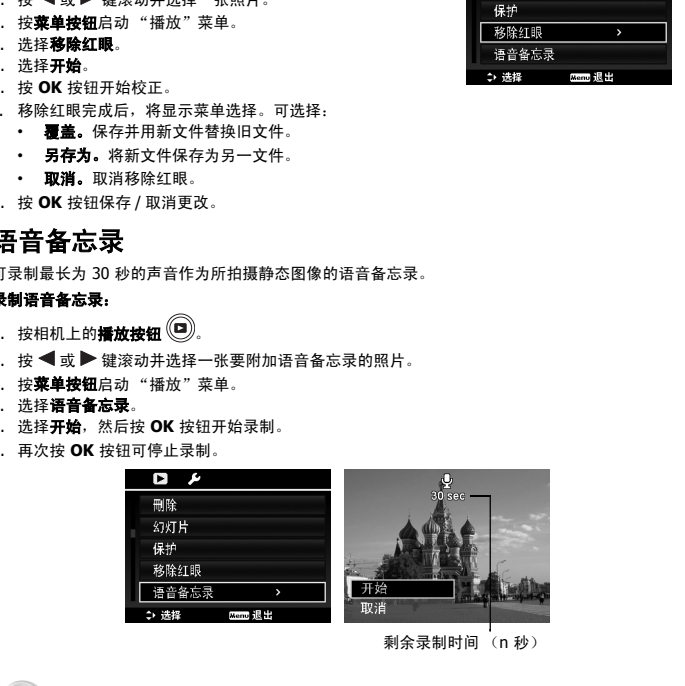

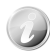

如果为已有语音备忘录的照片录制语音备忘录,新录音文件将替换旧录音文件。

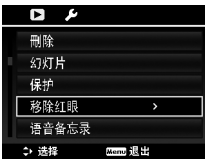

# <span id="page-52-0"></span>色彩模式

"色彩模式"功能可编辑静态图像,应用不同色彩或色调,使其更具艺术效果。在此功能下编辑 的照片保存为新文件。

#### 激活 "色彩模式":

- 1. 按相机上的播放按钮
- 2. 按 ◀ 或 ▶ 键滚动并选择要编辑的照片。
- 3. 按**菜单按钮**启动"播放"菜单。
- 4. 选择**色彩模式**。将显示色彩模式子菜单。

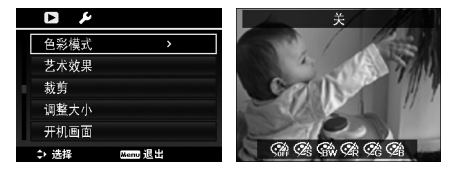

5. 按 ◀ 或 ▶ 键滚动并选择一个选项。在选项间移动时, 液晶屏幕上显示的预览也会随之变化。 下表列出了可用设置。

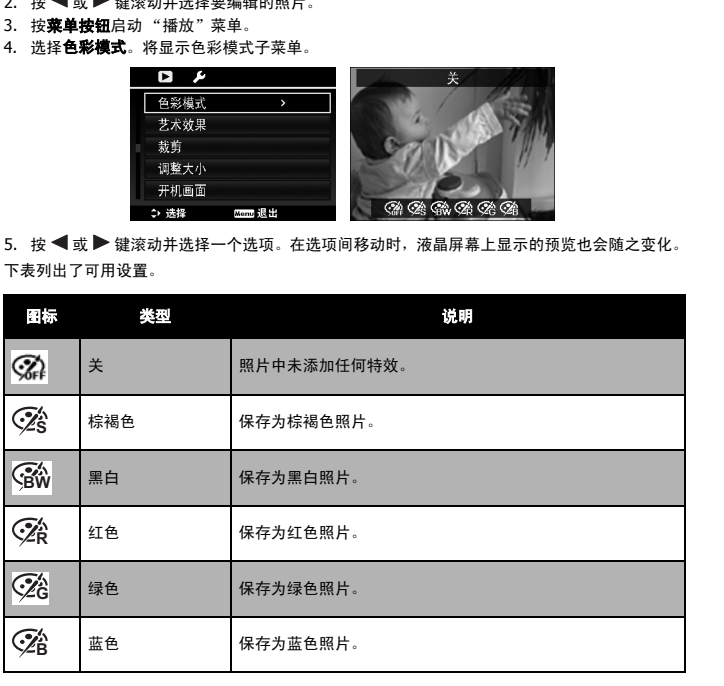

#### 艺术效果

"艺术效果"功能仅适用于具有不同艺术效果的静态图像。在此功能下编辑的照片保存为新文件。

#### 激活艺术效果:

- 1. 按相机上的播放按钮 。
- 2. 按 ◀ 或▶键滚动并选择要编辑的照片。
- 3. 按**菜单按钮**启动"播放"菜单。
- 4. 选择艺术效果。将显示 "艺术效果"子菜单。

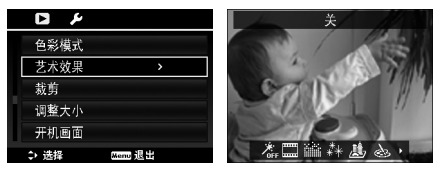

5. 按 ◀ 或 ▶ 键滚动并选择一个选项。在选项间移动时, 液晶屏幕上显示的预览也会随之变化。 下表列出了可用设置。

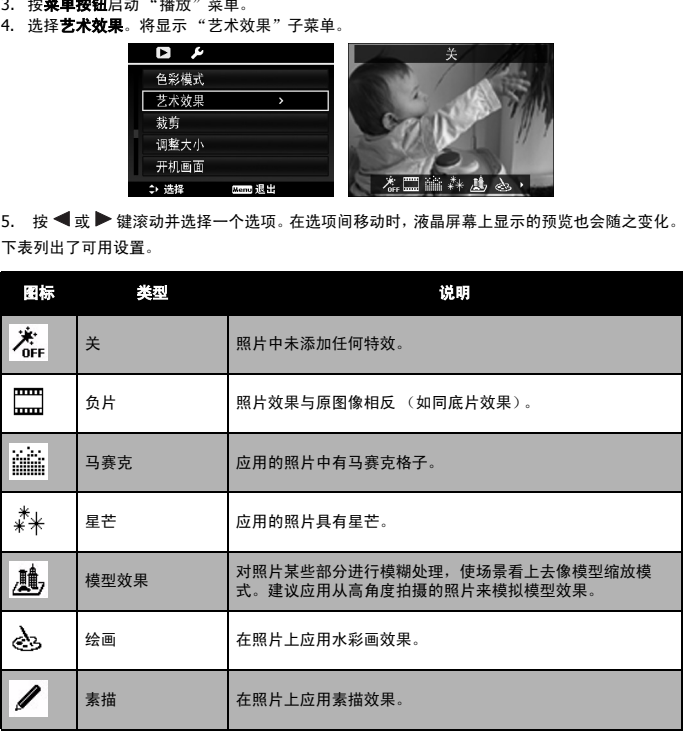

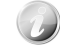

52

#### 裁剪

裁剪功能可修剪图像尺寸。此功能仅适用于静态图像。

#### 裁剪图像:

- 1. 按相机上的播放按钮 (D)
- 2. 按 < 或 → 键滚动并选择要裁剪的照片。
- 3. 按**菜单按钮**启动"播放"菜单。
- 4. 选择**裁剪**。液晶屏幕上显示 "裁剪"画面布局。
- 5. 使用**变焦旋钮**放大缩小更改尺寸。

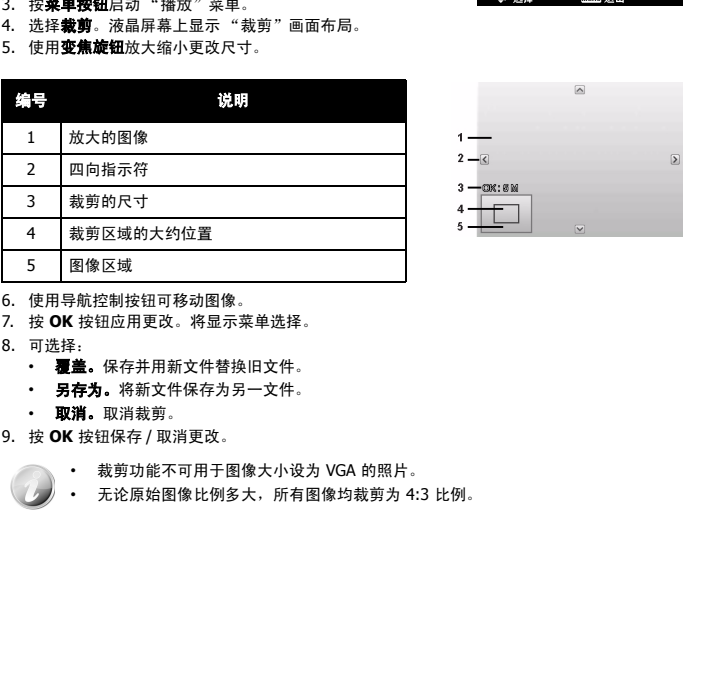

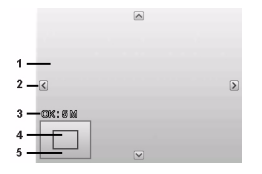

- 6. 使用导航控制按钮可移动图像。
- 7. 按 **OK** 按钮应用更改。将显示菜单选择。
- 8. 可选择:
	- 覆盖。保存并用新文件替换旧文件。
	- 另存为。将新文件保存为另一文件。
	- 取消。取消裁剪。
- 9. 按 **OK** 按钮保存 / 取消更改。

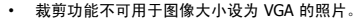

• 无论原始图像比例多大,所有图像均裁剪为 4:3 比例。

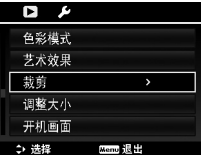

06

53

# 54

#### 播放

# 调整大小

调整以前保存的图像大小,但只能缩小。

#### 调整图像大小:

- 1. 按相机上的播放按钮<sup>(D)</sup>
- 2. 按 < 或 → 键滚动并选择要调整大小的照片。
- 3. 按**菜单按钮**启动"播放"菜单。
- 4. 选择调整大小。液晶屏幕上将显示 "调整大小"子菜单。
- 5. 可选大小:8M、 5M、 3M 和 VGA。可用大小设置取决于 原始图像大小。不可用的设置在 "调整大小"子菜单中 显示为灰色图标。
- 6. 选择大小后,将显示菜单选项。可选择:
	- 覆盖。保存并用新文件替换旧文件。
	- 另存为。将新文件保存为另一文件。
	- 取消。取消调整大小。
- 7. 按 **OK** 按钮保存 / 取消更改。

"调整大小"功能不可用于图像大小设为 VGA 的照片。

#### 开机画面

您可将用相机拍摄的照片指定用作开机画面。

- 1. 按菜单按钮启动"播放"菜单。
- 2. 选择开机画面。将显示菜单选项。
- 3. 选择选项:
	- 系统预设。使用相机默认图像。
	- 我的图片。使用 ◀ 或 ▶ 键滚动并选择所需图像。
	- 关。禁用开机画面。
- 4. 按 **OK** 按钮应用更改。

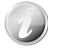

即使所选图像被删除,启动时仍会显示开机画面。

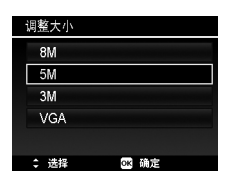

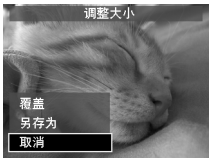

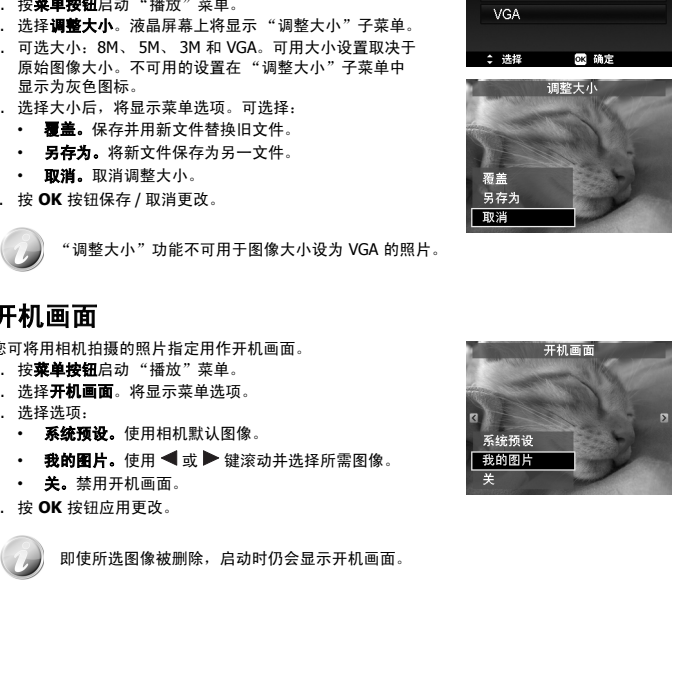

#### **DPOF**

DPOF 是数码打印指令格式的缩写,它允许在存储卡中嵌入打印信息。您可使用照相机的 DPOF 菜单选择要打印的照片和打印的份数,然后将存储卡插入与此卡兼容的打印机。打印机开始打印 时,将读取嵌入存储卡内的信息并打印指定照片。

#### 设置 **DPOF**:

- 1. 按**菜单按钮**启动"播放"菜单。
- 2. 选择 **DPOF**。将显示子菜单。可用设置如下:
	- 单张。选择要标记的单张照片。
	- 全部。标记存储卡中的所有照片。
	- 重置。将所有 DPOF 设置恢复为默认初始设置。

#### 对单张 **/** 所有照片设置 **DPOF**:

- 1. 在 **DPOF** 子菜单中选择单张或全部。
- 2. 如果选择了单张照片,请使用 ◀ 或 ▶ 键滚动并选择要 标记打印的照片。
- 3. 指定打印份数。使用 ▼ 或 ▲ 增加 / 减少份数。
- 4. 按功能 **/** 删除按钮可打开 / 关闭日期印记功能。
- 5. 按 **OK** 按钮保存 DPOF 设置。

#### 重置 **DPOF**:

- 1. 在 DPOF 子菜单中选择重置。将显示确认信息。
- 2. 选择是。
- 3. 按 **OK** 按钮重置 DPOF 设置。

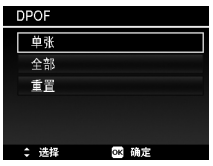

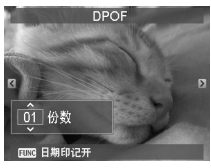

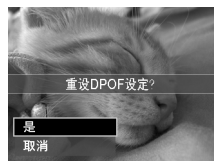

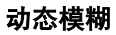

动态模糊是围绕一个中心点产生的模糊特效。

#### 对图像设置 "动态模糊":

- 1. 使用▼或▲键指定模糊程度。选择模糊程序时, 也同 时显示相应预览。
- 2. 按 **OK** 按钮保存选项。
- 3. 可用设置如下:
	- 覆盖。保存并用新文件替换旧文件。
	-
	-

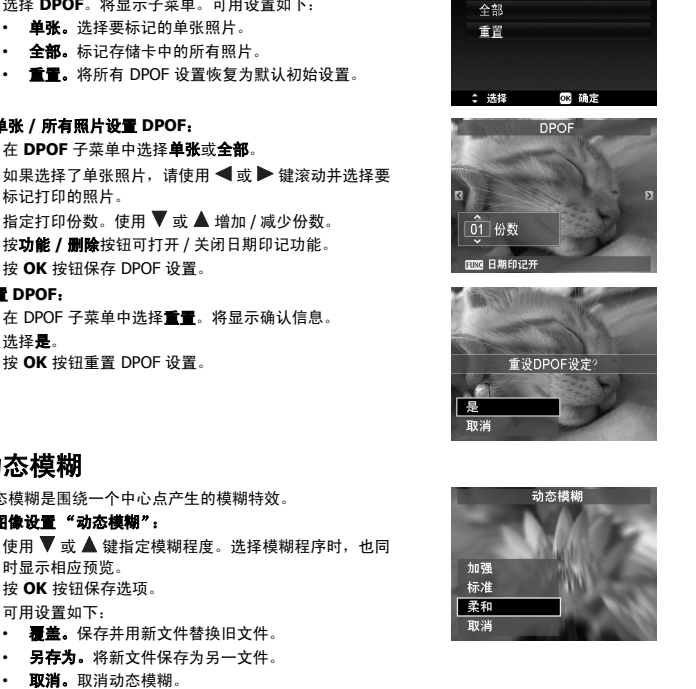

第七章

在"录制"或"播放"模式下,均可访问"设置"菜单。"设置"菜单可配置常规相机设置。 进入 "设置"菜单:

- 1. 按菜单按钮启动"录制 / 播放"菜单。
- 2. 使用 < 或 → 键将菜单选项卡切换至设置菜单。
- 3. 使用▼或▲键在菜单洗项中进行移动。
- 4. 要选择项目, 按 OK 按钮或 ▶键。
- 5. 使用 4 向导航控制键更改子菜单设置。
- 6. 按 **OK** 按钮保存并应用设置。

# <span id="page-57-1"></span>设置声音

使用 "声音"菜单功能可控制相机发出的声音。

- 1. 从 "设置"菜单中选择声音。
- 2. 调整声音设置。
- 3. 按 **OK** 按钮应用更改。

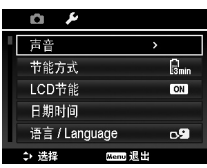

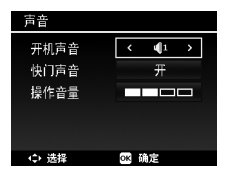

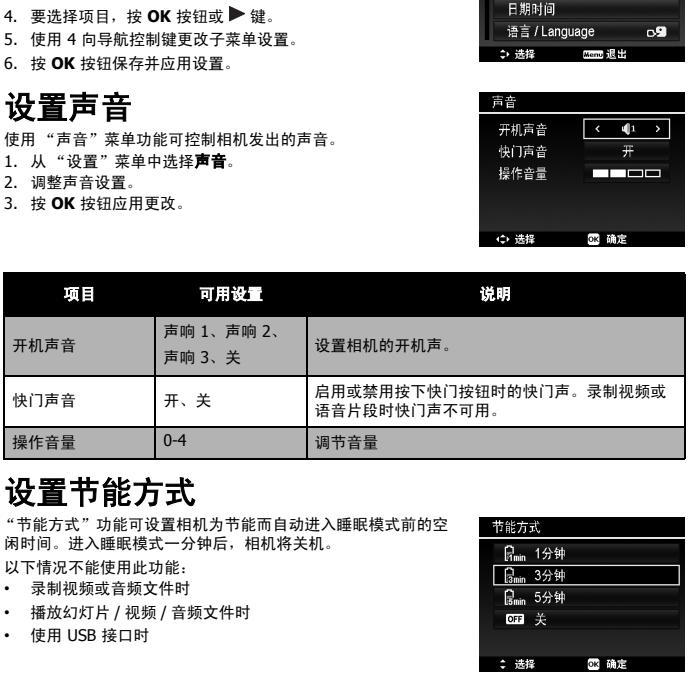

# <span id="page-57-2"></span>设置节能方式

"节能方式"功能可设置相机为节能而自动进入睡眠模式前的空 闲时间。进入睡眠模式一分钟后,相机将关机。

- 以下情况不能使用此功能: • 录制视频或音频文件时
- 播放幻灯片 / 视频 / 音频文件时
- 
- 使用 USB 接口时

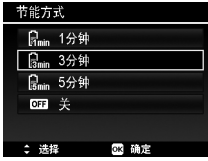

<span id="page-57-0"></span>

使用设置菜单

# <span id="page-58-0"></span>设置 **LCD** 节能

启用 "LCD 节能"功能可自动降低液晶屏幕亮度,以节省电池 电量。如果相机空闲 20 秒钟,液晶屏幕将变暗。按任意键可恢 复正常亮度。

• 未按任何按钮时,相机则处于空闲状态。即使启用了 "LCD 节能"功能,在播放视频和幻灯片、录制视频时,仍不能使 用此功能。

# <span id="page-58-1"></span>设置日期时间

使用 "日期时间"功能可设置相机的日期和时间。此功能对于 在拍摄的照片中添加日期印记十分有用。您的相机采用 24 小时 时间格式。

- 1. 按导航控制按钮调节日期和时间值。按住 ▼ 或 ▲ 键, 数值 会不断变化。
- 2. 按 **OK** 按钮应用更改。

# <span id="page-58-2"></span>设置语言

指定液晶屏幕上显示的菜单和信息所使用的语言。

- 1. 使用导航控制按钮在列表中滚动并选择所需语言。
- 2. 按 **OK** 按钮确认并应用设置。

<span id="page-58-3"></span>设置显示模式

此功能可控制录制模式和播放模式下显示在 LCD 显示器上的图 标。

可选设置为:开、详细信息、关。

如果将显示模式设置为"关",该模式的图标和剩余张数将在以 下情况下显示 2 秒钟:

- 相机电源打开
- 从播放模式切换到录制模式
- 拍摄后
- <span id="page-58-5"></span>• 关闭菜单并回到预览

# <span id="page-58-4"></span>设置文件编号

此功能可选择为照片指定文件编号的方法。 可选设置为:

- **连续**。即使更改了文件夹,文件仍连续进行编号。
- 重置。每次更改文件夹和处理 "格式"时,文件编号从 0001 开始。

如需了解相机的文件夹和文件结构,请参见第 62 [页的 "关于文](#page-63-2) [件夹和文件名"](#page-63-2)。

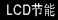

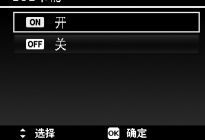

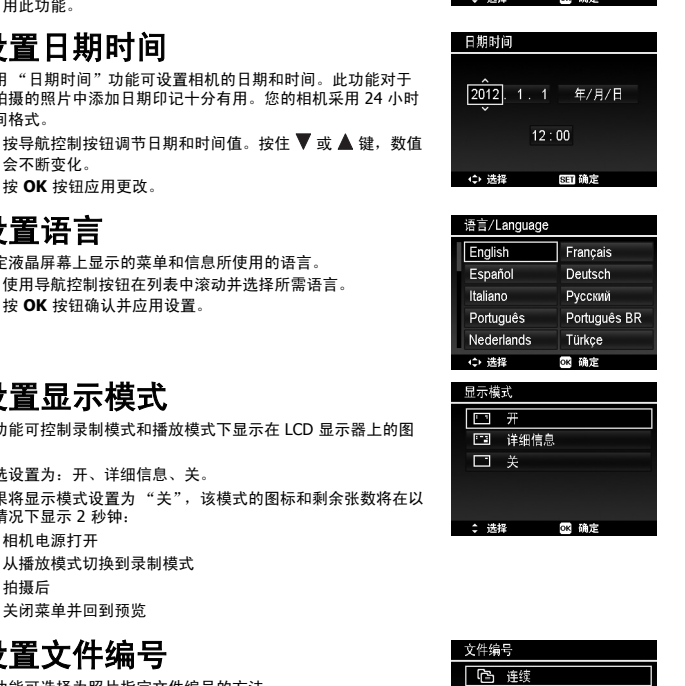

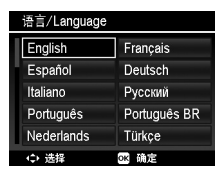

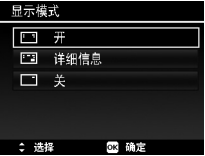

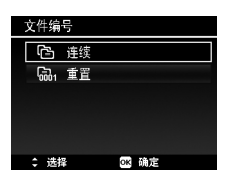

07

#### 使用设置菜单

# <span id="page-59-4"></span><span id="page-59-0"></span>设置电视输出

使用电视输出功能可根据不同的地区设置调整视频输出信号。如 果电视输出未正确设置,图像可能无法在电视上正常显示。 可选设置为:

- **NTSC**。适用于日本、美国、加拿大及其它地区。
- **PAL**。适用于欧洲、亚洲、大洋洲及其它地区。

# <span id="page-59-1"></span>设置 **LCD** 亮度

选择液晶屏幕亮度。

可选设置为:

- **自动**。自动检测液晶屏幕亮度。
- 增亮。增强液晶屏幕亮度。
- 标准。液晶屏幕显示标准亮度。

# <span id="page-59-2"></span>设置内存工具

利用此项功能,可将内存 (或存储卡)格式化,删除所有存储 的图像和数据。

可选设置为:

- 格式化。选择此项可对当前使用的内存进行格式化。
- 复制到卡。将内存中存储的所有文件复制到存储卡上。
	- 如果将存储卡插入相机时图像保存在内存中,可使用复制到卡功能将内存中的所有 图像复制到存储卡上。
		- 如果没有存储卡、内存为空或插入写保护的卡,则"复制到卡"功能将被禁用。

# <span id="page-59-3"></span>全部重置

使用此功能可将相机恢复出厂设置。但以下设置例外,重置不会 对其产生影响。

- 日期时间
- 语言
- 电视输出
- 自定义白平衡数据

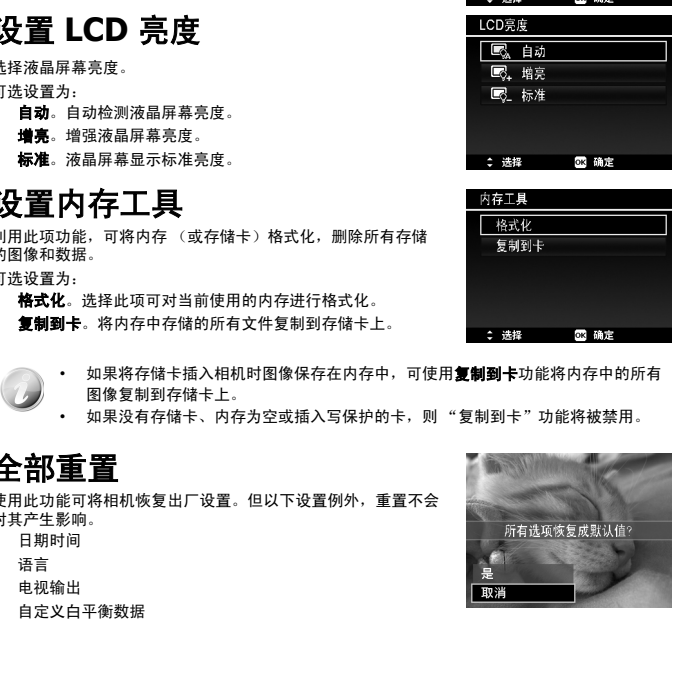

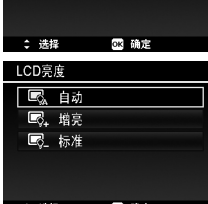

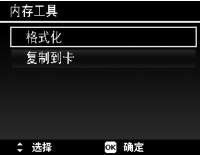

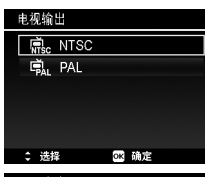

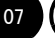

#### 建立连接 **the contract of the contract of the contract of the contract of the contract of the contract of the contract of the contract of the contract of the contract of the contract of the contract of the contract of the co**

#### <span id="page-60-0"></span>第八章

您可将相机连接至:电视、计算机或打印机。

# <span id="page-60-1"></span>连接相机与电视

您可在电视屏幕上播放影像。连接任何视频设备前,请务必选择 NTSC/PAL,以便与准备连接到 相机的视频设备的广播标准相匹配。

将相机连接到电视:

- 1. 开启相机。
- 2. 根据电视的视频输出格式设置电视输出。 参见第 58 页的 "设置电视输出"。
- 3. 将 AV 线插入相机底端的 USB 端口。
- 4. 将另一端连接到电视的 AV 输入端口。
- 5. 液晶屏幕会变成黑屏,所有图像和视频将显 示在电视屏幕上。

<span id="page-60-3"></span><span id="page-60-2"></span>连接相机与计算机

您可将图像、视频和音频文件传输到计算机上。

- 1. 将 USB 线一端插入计算机上的 USB 端口。
- 2. 将另一端连接到相机的 USB 端口。
- 3. 开启相机。

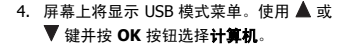

5. 计算机开始检测连接,同时液晶屏幕上显示**正在连接…**。

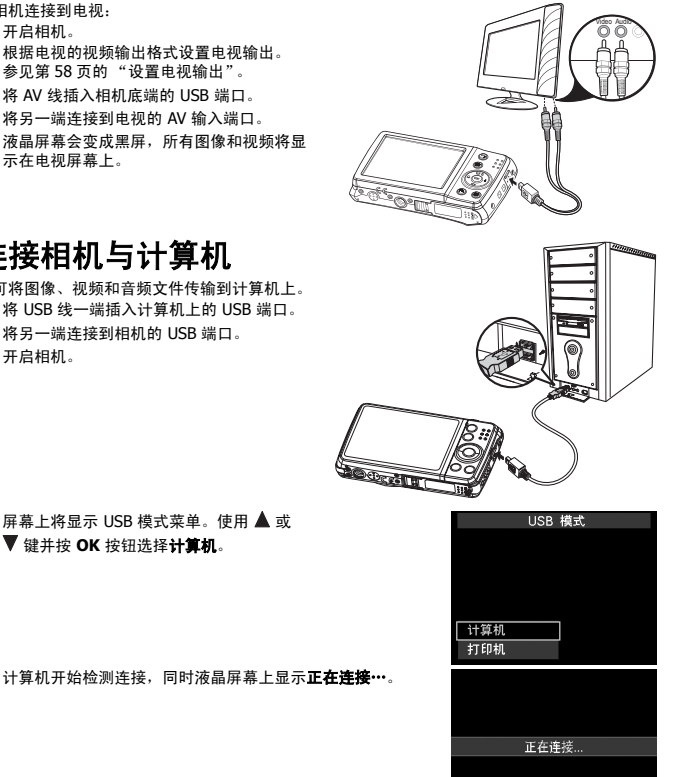

Video Audio

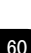

建立连接

- 6. 液晶屏幕上显示计算机模式时, 连接即已建立。
- 7. 您可从计算机访问相机上的文件。

• 相机的内存和存储卡在计算机上显示为可移动磁盘。

• 建立连接后,液晶屏幕上不会显示图像。

# <span id="page-61-0"></span>连接相机与打印机

您可使用 **PictBridge** 兼容打印机直接 打印照片。

- 1. 开启打印机。检查打印机是否开机, 是否已装纸,且没有打印机错误信 息。
- 2. 将 USB 线一端连接到打印机,另一 端插入相机的 USB 端口。
- 3. 屏幕上将显示 USB 模式菜单。使用 **▲ 或 ▼ 键并按 OK 按钮选择打印机。** 4. 进入打印模式,打印所选图像。

详细信息请参见 "设置打印模式菜单"。

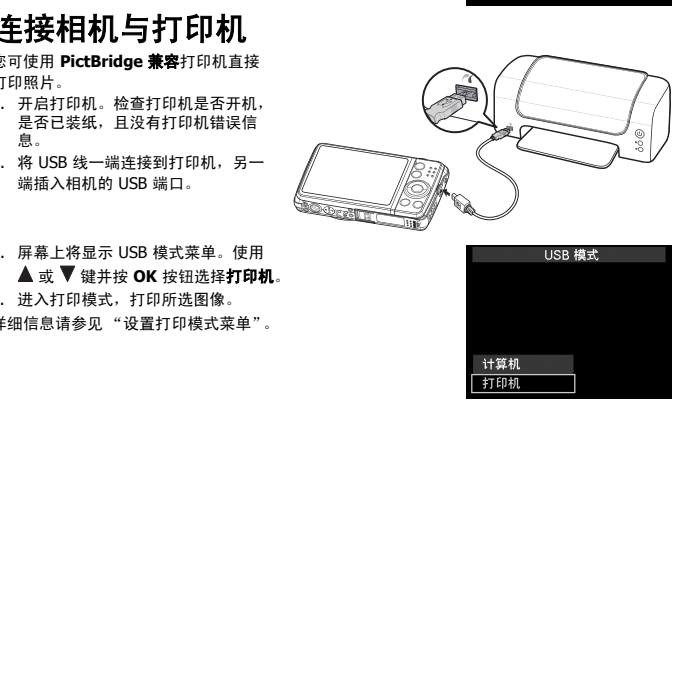

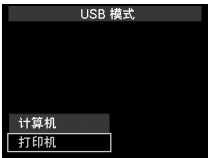

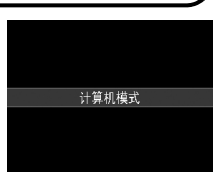

建立连接

# <span id="page-62-0"></span>设置打印模式菜单

打印机与相机建立连接后,屏幕上将显示 "打印模式"菜单。

- "打印模式"包括三种主要设置:
- 打印洗定。可洗择要打印的图像。
- 全部打印。打印所有图像。
- 家引打印。以缩略图形式打印所有图像。

#### 设置打印选定

- 1. 使用 < 或 → 键滚动并选择要打印的照片。
- 2. 指定打印份数。使用 ▼ 或 ▲ 键增加 / 减少份数。
- 3. 按功能 **/** 删除按钮可打开 / 关闭日期印记功能。
- 4. 按 **OK** 按钮进入打印机设置。

#### 设置全部打印和索引打印

重复第 2 至 4 步, 然后进入打印机设置。

#### 设置打印机设置

- 1. 使用▼或▲键指定打印选项。
- 2. 按 ◀ 戓 ▶ 键修改纸张大小和质量。可用设置:
- 纸张尺寸: 默认值 / A4 / 4"x6"
- 图像质量:默认 / 优质 / 标准
- 3. 在屏幕上选择打印进行打印。或选择取消返回"打印模 式"。

#### 开始打印

- 液晶屏幕上将显示 "开始打印 ..."。
- 您可随时按 "菜单"按钮停止打印。

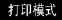

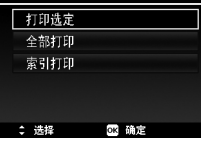

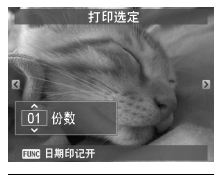

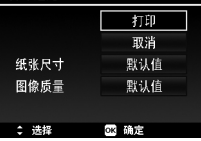

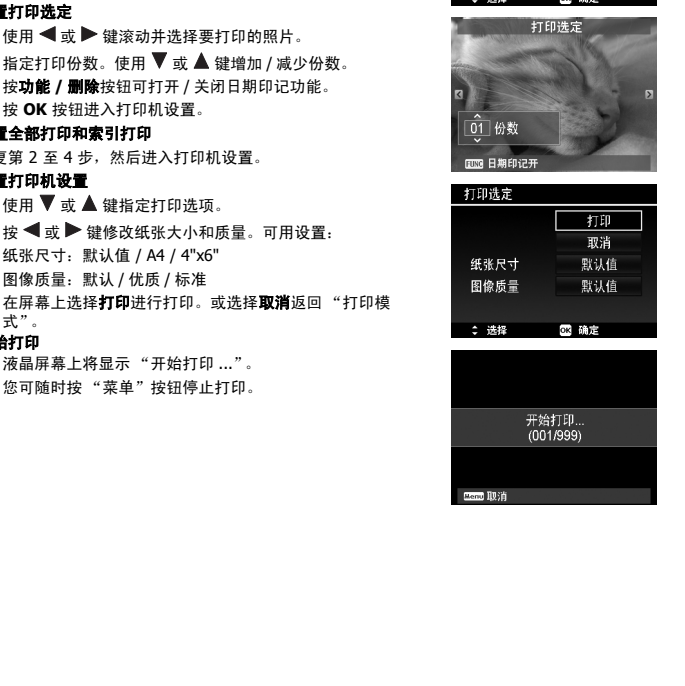

<span id="page-63-0"></span>09 【 附录

<span id="page-63-2"></span>第九章

# <span id="page-63-1"></span>关于文件夹和文件名

您的相机会在存储卡上自动创建相应的文件夹目录,用于存储整理拍摄的照片、视频和音频文 件。

#### 文件命名

文件名以 DSCI 开头,后面是依次递增的 4 位数字。创建新文件夹时,文件编号从 0001 开始。 如果最大文件夹编号为 999,最大文件编号超过 9999,相机将显示 "无法创建文件夹"警告信 息。在这种情况下,可尝试下面其中一种方法: (件名以 DSCI 开头,后面是你次递增的 4 位数字。创建新文件夹时,文件编号从 0001 开始。<br>5果去文件夹编号为 999。最大文件编号超过 9999,相机将显示 "无法创建文件夹" 警告信息<br>8. 在这种情况下,可尝试下面其中一种方法:<br>重置文件编号。参见第 57 页的 "设置文件编号"。<br>重置文件编号。参见第 57 页的 "设置文件编号"。<br> 请勿使用计算机更改存储卡上的文件夹和文件名称。否则可能无法用相机播放这些数

• 重置文件编号。参见第 57 页的 "设置文件编号"。

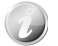

请勿使用计算机更改存储卡上的文件夹和文件名称。否则可能无法用相机播放这些数 据。

#### 故障排除 10

<span id="page-64-0"></span>第十章

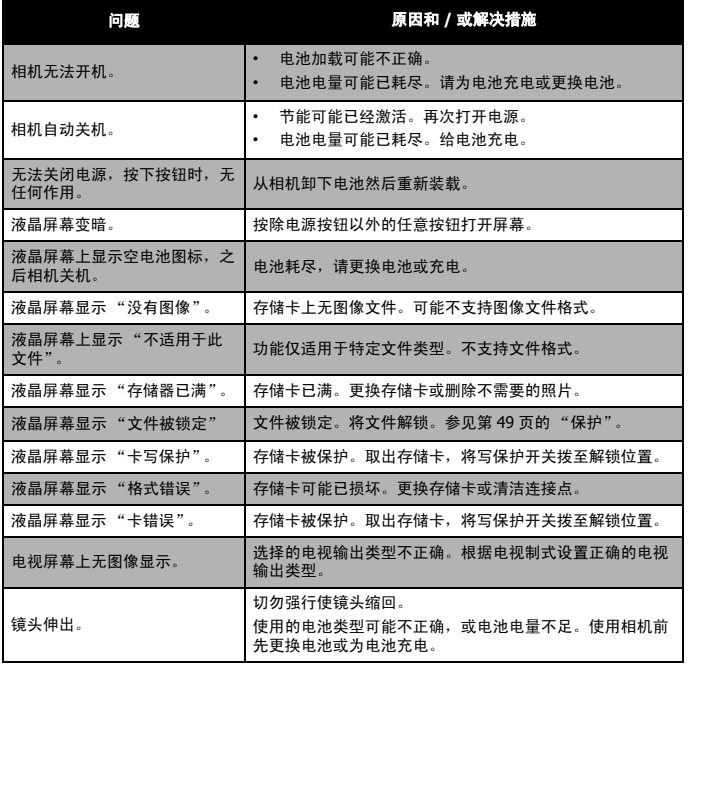

# <span id="page-65-0"></span>11 ( 规格

第十一章

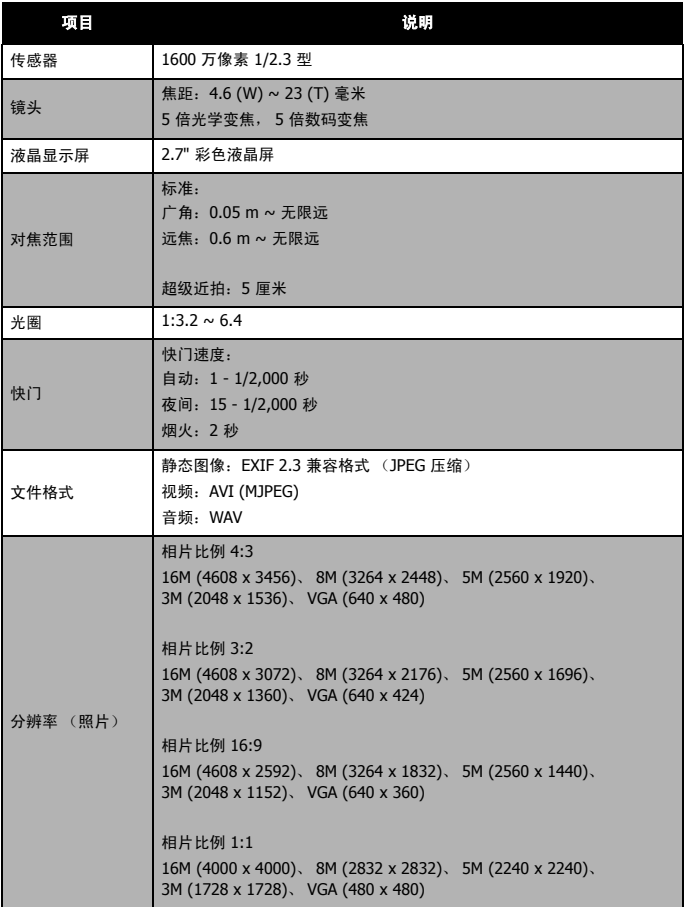

# 规格

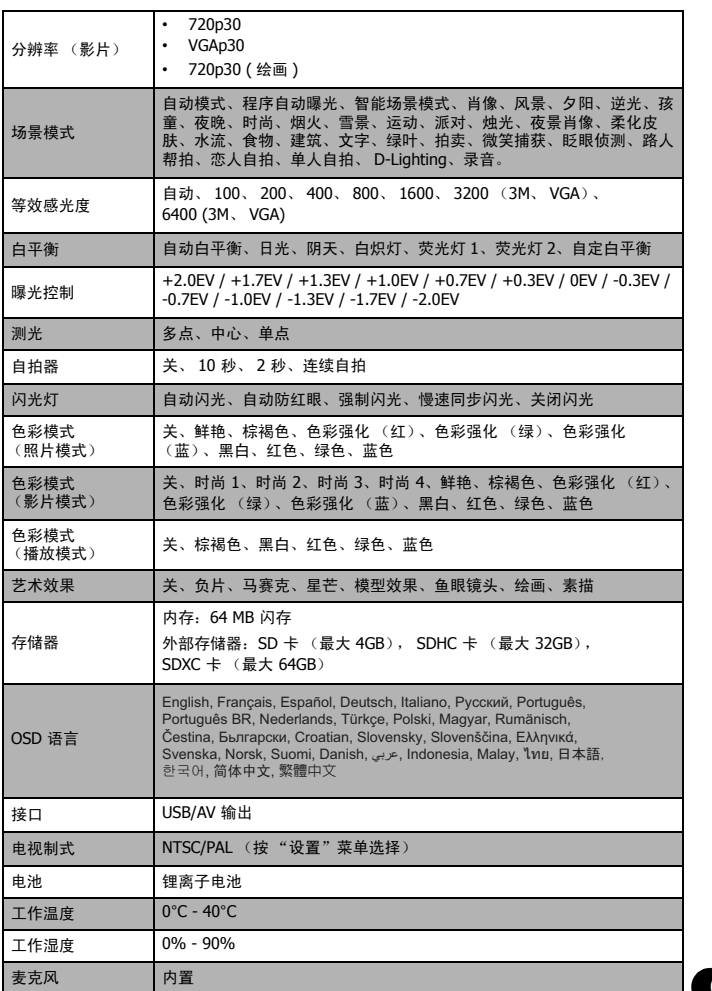

11

# 规格

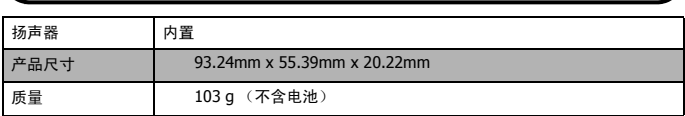

\*\* 设计和规格如有更改,恕不另行通知。

) (

#### 中国 Rohs 相关规定 12

<span id="page-68-0"></span>第十二章

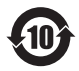

此标志适用于在中国销售的电子信息产品,依据 2006 年 2 月 28 日公布的 《电子 信息产品污染控制管理办法》以及 SJ/T11364-2006 《电子信息产品污染控制标志 要求》,表示该产品在使用完结后可再利用。数字表示的是环境保护使用期限,只 要遵守与本产品有关的安全和使用上的注意事项,从制造日算起在数字所表示的年 限内,产品不会产生环境污染和对人体、财产的影响。

产品适当使用后报废的方法请遵从电子信息产品的回收、再利用相关法令。详细请 咨询各级政府主管部门。

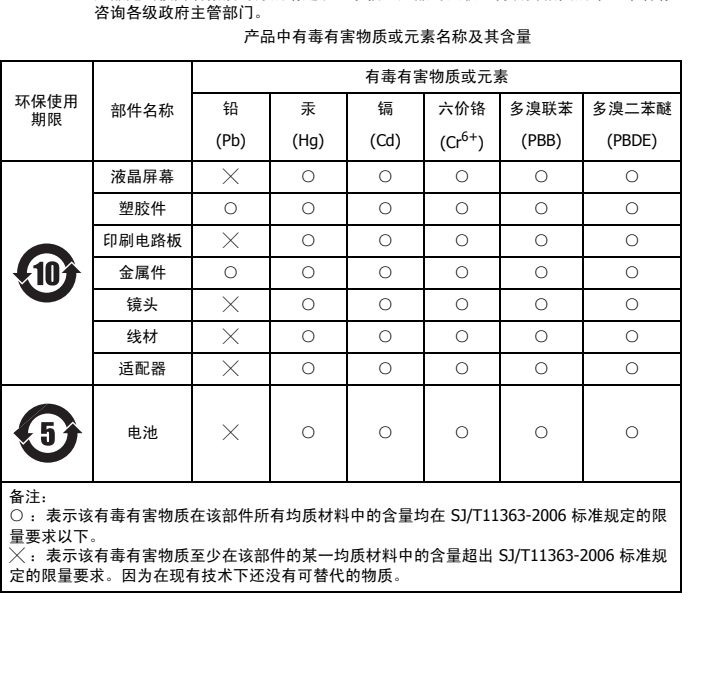

产品中有毒有害物质或元素名称及其含量

备注:

○ :表示该有毒有害物质在该部件所有均质材料中的含量均在 SJ/T11363-2006 标准规定的限 量要求以下。

 $\times$ :表示该有毒有害物质至少在该部件的某一均质材料中的含量超出 SJ/T11363-2006 标准规 定的限量要求。因为在现有技术下还没有可替代的物质。

# Pioneer

# 关于先锋数码照相机的更多资讯,请浏览网页: www.pioneerchina.com 关于先锋数码照相机的更多资讯,请浏览网页:<br>www.pioneerchina.com<br>服务及维修热线:<br>4008-365-365<br>执行标准:<br>JB/T10362-2010

服务及维修热线: 4008-365-365

执行标准: JB/T10362-2010

产品名称: 数码照相机 制造商: 湖南苏宁先锋电子有限公司 地址: 湖南省长沙市芙蓉区雄天路1号 出版日期: 2012年8月

产品产地: 中国・东莞  $\overline{5}$